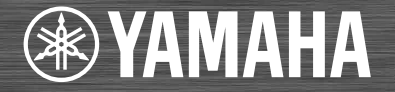

# ネットワークCDレシーバー **CRX-N560** 取扱説明書

ヤマハ製品をお買い上げいただきまして、まことにありがとうございます。

ご使用前に本書の[「安全上のご注意」\(47 ~50ページ\)](#page-46-0)を必ずお読みください。

■製品を正しく安全にお使いいだたくために、ご使用前に本書をよくお読みください。 お読みになったあとは、保証書と共にいつでも見られるところに大切に保管してください。 ■保証書に「購入日、販売店名」が正しく記入されていることを必ずご確認ください。 保証書別添付

Made for **SiPod** DiPhone DiPad

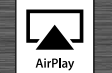

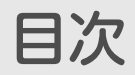

### [はじめに](#page-3-0) ……4

[付属品](#page-3-1) ······4 [本書について ·](#page-3-2)·····4

## [各部の名称](#page-4-0) ······5

[フロントパネル](#page-4-1) ······5 [リアパネル](#page-5-0) ······6 [ディスプレイ ·](#page-6-0)·····7  [ディスプレイの明るさを調整する](#page-6-1) ······7 [リモコン ·](#page-7-0)·····8

## [準備する](#page-8-0) …… 9

[スピーカーを接続する ·](#page-8-1)·····9 [アンテナを接続する](#page-9-0) ······10 [ネットワークに接続する](#page-10-0) ······11 [電源を入れる ·](#page-11-0)·····12

## [ネットワーク機器の](#page-12-0) [設定をする](#page-12-0) ……13

[パソコンの設定](#page-12-1) ······13 [NAS の設定 ·](#page-12-2)·····13 [モバイル端末の設定](#page-12-3) ······13

# [CD の音楽を聴く](#page-13-0)······14

[iPod/USB 機器の音楽を](#page-14-0) [聴く](#page-14-0) ……15

[iPod を再生する](#page-14-1) ······15 [USB 機器を再生する ·](#page-14-2)·····15

# [パソコンの曲を聴く](#page-16-0) ……17

[音楽ファイルの共有設定をする](#page-16-1) ······17 [パソコンの曲を再生する ·](#page-17-0)·····18

[外部機器の音楽を聴く](#page-18-0) ……19

### [音楽をもっと楽しむ](#page-19-0) ……20 シャッフル (ランダム)再生する ……20 [リピート再生する](#page-19-2) ······20 [曲情報を見る ·](#page-20-0)·····21 [音質を調整する ·](#page-21-0)·····22

## [FM ラジオを聴く](#page-22-0)······23

[放送局を選ぶ ·](#page-22-1)·····23 [放送局を登録する](#page-22-2) ······23 [登録した放送局を選ぶ](#page-23-0) [\(プリセット選局\)·](#page-23-0)·····24 ■■ 登録した放送局を削除する ……24

# [インターネットラジオを](#page-24-0) |[聴く](#page-24-0) ……25|

[AirPlay で音楽を聴く](#page-25-0) ……26 [iPod を再生する](#page-25-1) ······26 [iTunes を再生する](#page-25-2) ······26

<u>[時計を使う](#page-26-0) ·····27</u> [時計を合わせる ·](#page-26-1)·····27 [目覚ましタイマー](#page-27-0) ······28 [スリープタイマー](#page-28-0) ······29

# [ファームウェアを更新する](#page-29-0)······30

[オプション設定](#page-30-0) ……31 [オプションメニュー一覧 ·](#page-31-0)·····32

### **[故障かな?と思ったら](#page-32-0) ·····33** [全般](#page-32-1) ······33 [ネットワーク](#page-33-0) ······34 [iPod](#page-35-0)······36 [ディスク](#page-35-1) ······36 USB 機器 ……37 [ラジオ ·](#page-36-1)·····37 [ディスプレイの表示メッセージ](#page-37-0) ······38

[対応機器 / メディアとファイ](#page-39-0) [ル形式](#page-39-0) ……40

[主な仕様](#page-41-0) ……42

[ソフトウェア情報](#page-42-0)······43

[安全上のご注意](#page-46-1) ……47

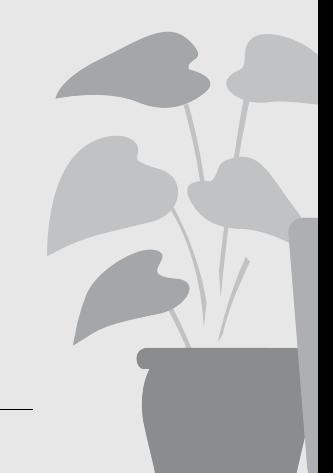

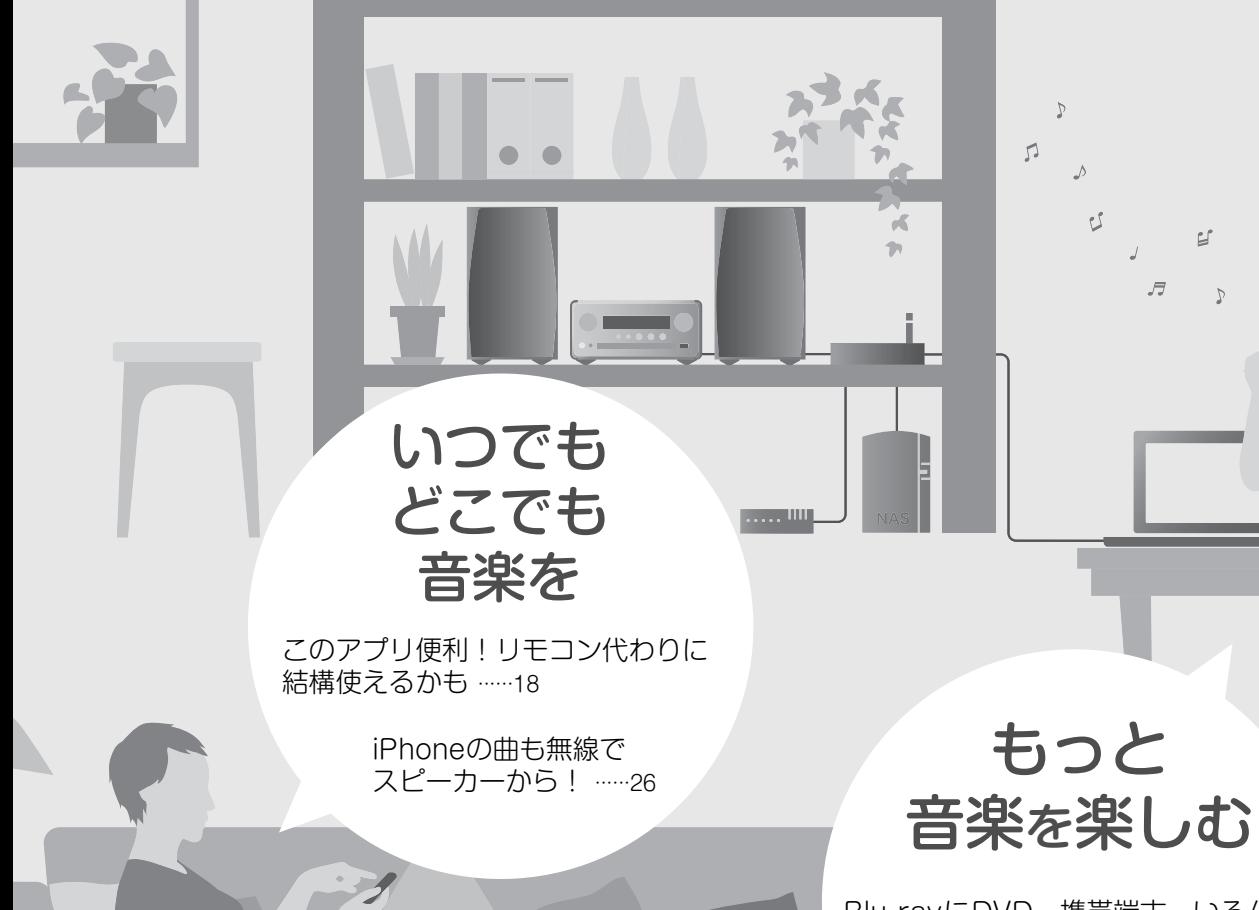

Blu-rayにDVD、携帯端末、いろんな 外部機器を接続できるんだ ……19

もっと

 $\mathfrak{g}$ 

 $\mathcal{C}$ 

インターネットラジオを マイオーディオで ······[25](#page-24-1)

わぁ、

いい音!

パソコン内のファイルって

高音質ファイルの再生にも 対応しているんだね ……[22](#page-21-1)

こんなにいい音だったんだ ……[17](#page-16-2)[、18](#page-17-1)

<span id="page-3-0"></span>はじめに

付属品と、本書の見方について確認しておきましょう。

<span id="page-3-1"></span>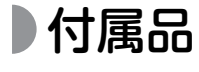

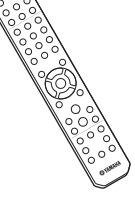

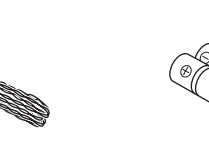

リモコン FMアンテナ 単3乾電池(2本)

<span id="page-3-3"></span>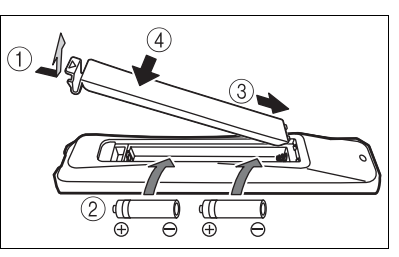

電池の+と-を確認し、正しい向きで電池を リモコンに入れてください。

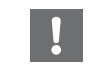

• リモコンの操作範囲が極端に狭くなってきた ら、すべての乾電池を新しいものに交換して ください。

# <span id="page-3-2"></span>本書について

### • 操作について

- リモコンでの操作をメインに記載しています。
- 本文中のiPodという表記はiPhone/iPadも含みます。
- イラストについて

取り扱い方法を説明するためのもので実物と異なる場合があります。

• マークについて

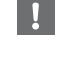

使用時の注意点や機能の制約が記載されています。

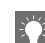

知っておくと便利な補足情報が記載されています。

& 関連情報が記載されているページです。

#### 音楽を楽しむエチケット

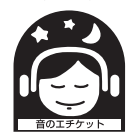

楽しい音楽も時と場所によっては大変 気になるものです。隣近所への配慮を十 分にしましょう。静かな夜間には小さな 音でもよく通り、特に低音は床や壁など を伝わりやすく、思わぬところに迷惑を かけてしまいます。適当な音量を心が

け、窓を閉めたり、ヘッドホンを使用したり周囲に配 慮しましょう。音楽はみんなで楽しむもの、お互いに 心を配り、快適な生活環境を守りましょう。

<span id="page-4-0"></span>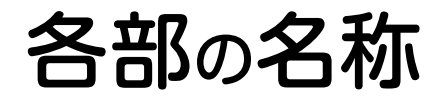

本機の各部分の名前と機能をご確認ください。

# <span id="page-4-1"></span><u>■フロントパネル イングのディッシュ 1 リモコン信号受光部</u>

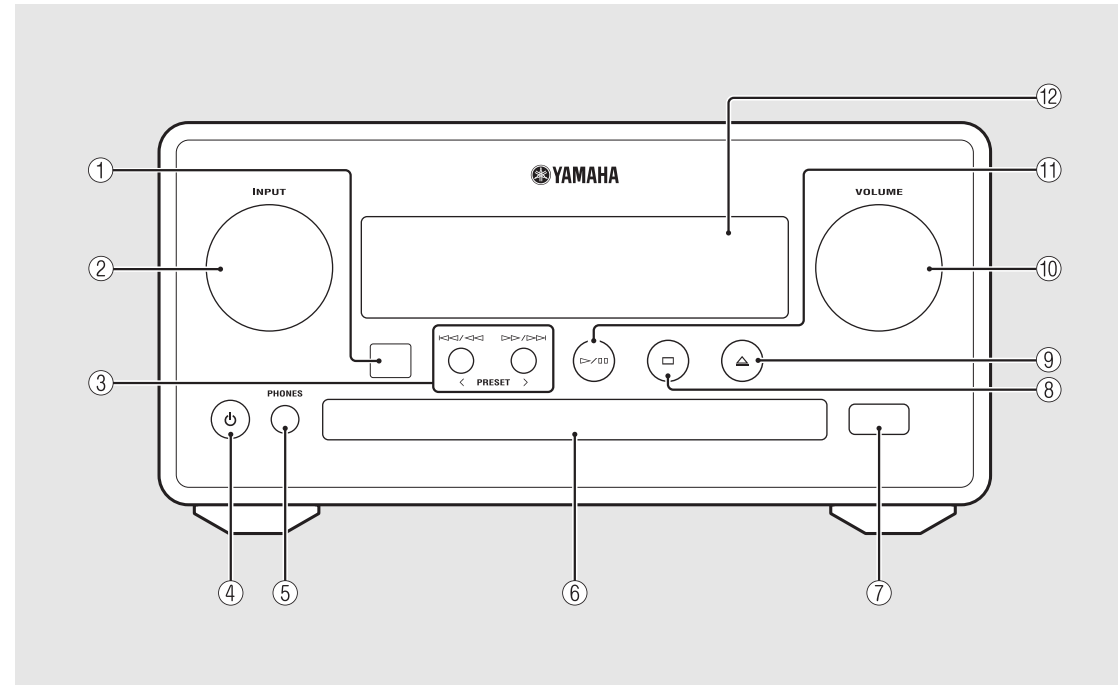

<span id="page-4-2"></span>② IÑPUT 左右に回して音楽ソースを切替えます(ソースは ディスプレイに表示されます)。  $(3)$   $\ltimes$   $\times$   $\ltimes$   $\ltimes$   $\ltimes$   $(0, 14, 16, 18)$ 

 $PRESET$ </> $\left( \text{~P.24}\right)$ プリセット

**4 よ** (電源) (∞ [P.12\)](#page-11-0)

 $(5)$  PHONES

ヘッドホンを接続します。

(6) ディスクトレイ (<del>○</del> [P.14\)](#page-13-1)

 $(7)$  USB 端子 $($   $\sigma$  [P.15\)](#page-14-3)

- 8 (停止)(& [P.14](#page-13-1)[、16](#page-15-0)[、18](#page-17-1)[、25\)](#page-24-1)
- **(9) △(ディスクトレイ開閉) (▽ [P.14\)](#page-13-1)**

#### 0 VOLUME ボリューム

音量を調節します。

- (11) レ/叩(曲の再生 / 一時停止)  $($  $\sigma$  [P.14](#page-13-1), 16, 18)
- B ディスプレイ(& [P.7](#page-6-0))

# <span id="page-5-1"></span><span id="page-5-0"></span>■リアパネル 1 コンプランス 1 コンプランス 1 コンプランス 1 コンプランス 1 コンプランス 1 コンプランス 1 コンプランス 1 コンプランス 1 コンプランス 1 コンプランス 1 コンプランス 1 コンプランス 1 コンプランス 1 コンプランス 1 コンプランス 1 コンプランス 1 コンプランス 1 コンプランス 1 コンプランス 1 コンプランス 1 コンプランス 1 コンプランス 1 コンプランス 1 コン

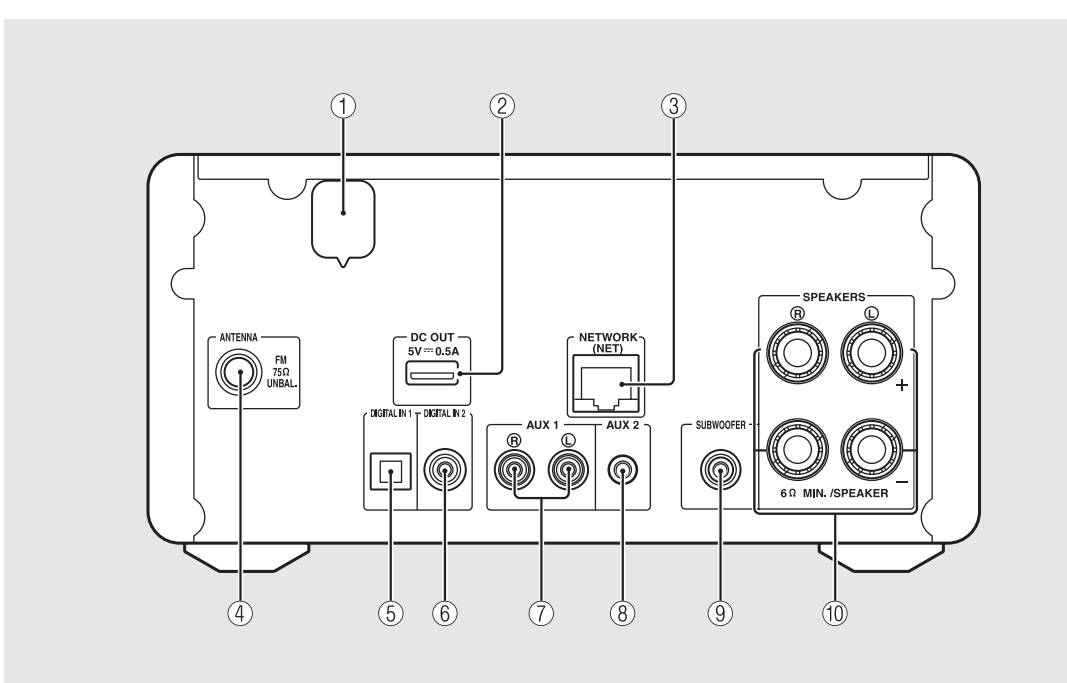

② DC OUT端子 ディーシー アウト

ヤマハ製AVアクセサリーに電源を供給するための 端子。使用するときは、オプション設定で[System Config] > [Use Accessory] を [YES] にして ください(& [P.31\)](#page-30-1)。詳しくはAVアクセサリーの 取扱説明書もご覧ください。 ネットワーク

- ③ NETWORK 端子(☞ [P.11\)](#page-10-0) 市販のLANケーブルを使ってネットワークへ接続 します。
- **(4) FM アンテナ端子 (∞ [P.10](#page-9-0))**

⑤ DIGITAL IN 1 端子(光入力)(☞ [P.19](#page-18-1))

- 
- ⑥ DIGITAL IÑ 2 端子(同軸入力)(☞ [P.19\)](#page-18-1)
- 7 AUX 1 端子(RCA 入力)(& [P.19](#page-18-1))
- **(8) AUX 2 端子 (ミニジャック入力) (▽ [P.19\)](#page-18-1)**

⑧ SUBWOOFER 端子(☞ [P.9\)](#page-8-1)

⑩ SPEAKERS 端子(∽ [P.9](#page-8-1))

# <span id="page-6-0"></span>ディスプレイ

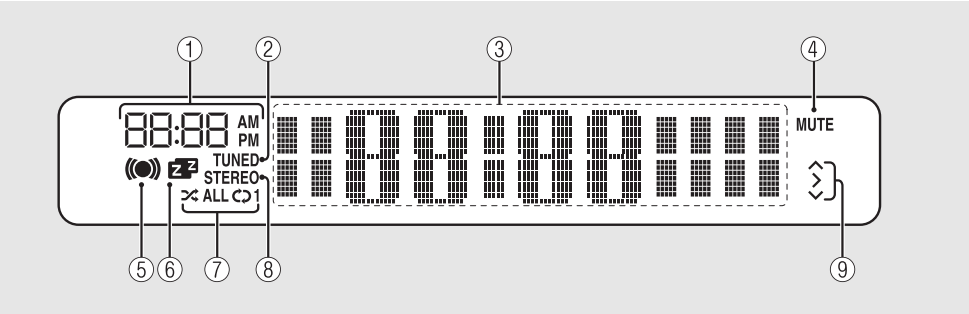

### 1 時計

電源オンのときに時刻を表示します。

#### チューンド

2 TUNED インジケーター 放送局を正しく受信しているときに点灯します。

### (3) 多機能インジケーター

スタンバイ中の時計や再生中の曲の情報、ラジオの 周波数など、さまざまな情報を表示します。 ディスプレイに表示される文字は英数字のみです。

### ④ M҇UTE インジケーター

消音したときに点灯します(∞ [P.8\)](#page-7-1)。

### 5 目覚ましタイマーインジケーター

目覚ましタイマーを設定中に点滅、およびオンにし たときに点灯します (<del>◇</del> [P.28\)](#page-27-1)。

### 6 スリープタイマーインジケーター

スリープタイマーを設定すると点灯します  $(\sigma P.29)$  $(\sigma P.29)$ 。

### 7 シャッフル、リピートインジケーター

iPod、CD、USB、パソコンの曲をシャッフル再 生、またはリピート再生しているときに点灯します  $(\sigma P.20)$  $(\sigma P.20)$ 。

### 8 STEREO ステレオ インジケーター

FMステレオ放送を良好に受信しているときに点灯 します。

### (9) 操作インジケーター

リモコンの▲、▼、ENTER (& [P.8](#page-7-2)) の操作可能 なカーソルを表示します。

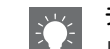

### <span id="page-6-1"></span>ディスプレイの明るさを調整する

リモコンのDIMMERボタン (& [P.8\)](#page-7-0) を押す と、ディスプレイの明るさを調整できます。

• 押すたびに、明るい(初期設定)、やや明る い、暗い、の3段階に切替わります。

<span id="page-7-2"></span><span id="page-7-1"></span>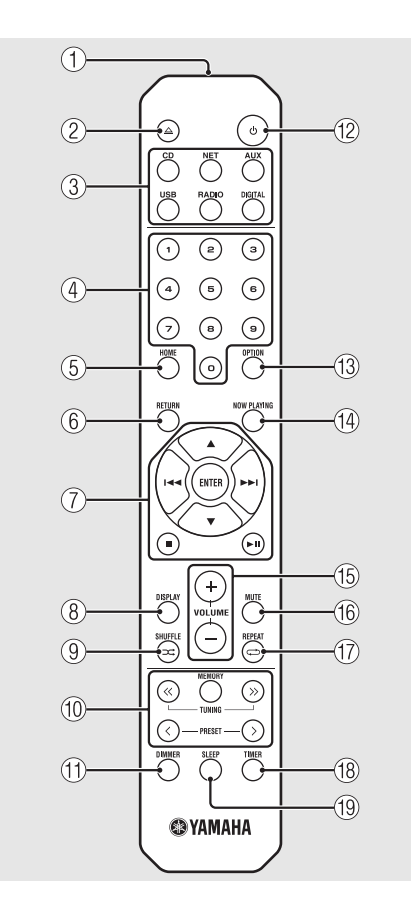

<span id="page-7-0"></span>リモコン <sup>1</sup> 赤外線信号送信部 **② △(ディスクトレイ開閉) (▽ [P.14\)](#page-13-1)** (3) ソースボタン 音楽ソースを切替えます。 (4) 数字ボタン (& [P.14\)](#page-13-1)  $\circledS$  HOME ( $\circ$  [P.16](#page-15-0)[、18](#page-17-1)[、25\)](#page-24-1)  $\textcircled{\small{B}}$  RETURN ( $\sigma$  [P.14](#page-13-1)[、16](#page-15-0)[、18](#page-17-1)[、25](#page-24-1)) (7) オーディオ操作、カーソル操作ボタン (& [P.14](#page-13-1)[、16](#page-15-0)[、18](#page-17-1)[、25\)](#page-24-1) 8 DISPLAY ディスプレイ ([&](#page-20-1) [P.21](#page-20-1)) () <del>⊃⊄</del> (SHປ້FFLE) (☞ [P.20\)](#page-19-3) **(10) FM 操作ボタン ( ∞ [P.23](#page-22-3)[、24](#page-23-3))** A DIMMER ディマー ([&](#page-6-1) [P.7](#page-6-1)) **① b (電源) (▽ [P.12\)](#page-11-0)** C OPTION オプション ([&](#page-21-1) [P.22](#page-21-1)[、27](#page-26-2)[、31\)](#page-30-1) (4) NŐW PLAYIÑG (☞ [P.16](#page-15-0)[、18](#page-17-1)[、25\)](#page-24-1)  $\overline{10}$  volume  $+/-$ 音量を調整します。 ரு ∧்ப்⊤் 消音/消音の解除を行ないます。

<span id="page-7-3"></span> $\textcircled{r} \rightleftarrows$  (REPEAT) ( $\sigma$  [P.20\)](#page-19-4) ® TIMER (☞ [P.28](#page-27-1)) {**@** SLEEP (☞ [P.29\)](#page-28-1)

<span id="page-8-0"></span>準備する

### スピーカーやアンテナなどを接続して、本機の電源を入れます。 電源コードは、すべてのケーブルを接続し終わってからコンセントに差し込んでください。

# <span id="page-8-2"></span><span id="page-8-1"></span>スピーカーを接続する

1 スピーカーケーブル先端の絶縁部 (被覆)をはがし、芯線を露出させる。

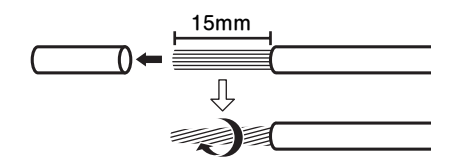

2 右図のようにスピーカーを接続する。

- スピーカー、スピーカーケーブルは別途ご用 意ください。
- スピーカーの接続については、スピーカーに 付属している取扱説明書をご覧ください。

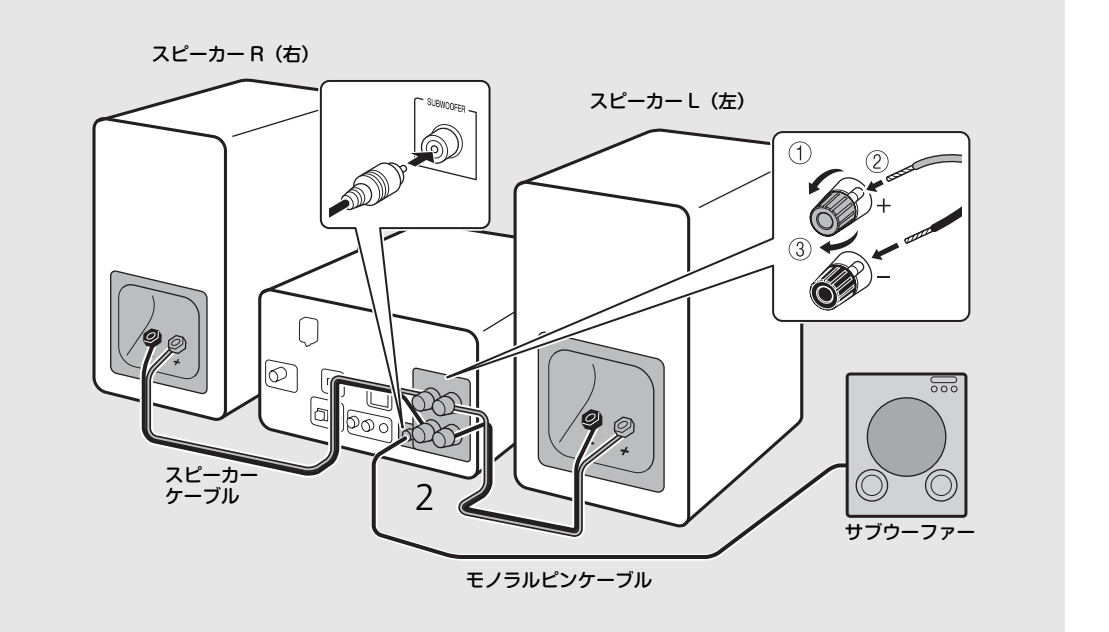

- 
- 左右のスピーカーの芯線どうしが接触したり、芯線が他の金属部に接触したりすることのないようご注意く ださい。本体およびスピーカーを破損する原因となります。
	- スピーカーは、端子の左右(L、R)や、極性(赤: +、黒: -)を確認して正しく接続してください。間違 えて接続すると音が不自然になります。
	- スピーカーはインピーダンスが6Ω以上のものをお使いください。
	- 本機はサブウーファーも接続できます。その場合は、アンプ内蔵のものをお使いください。

# <span id="page-9-1"></span><span id="page-9-0"></span>アンテナを接続する

- 1 付属のFMアンテナを接続する。
- 2 最もよく受信する位置にピン等で 固定する。

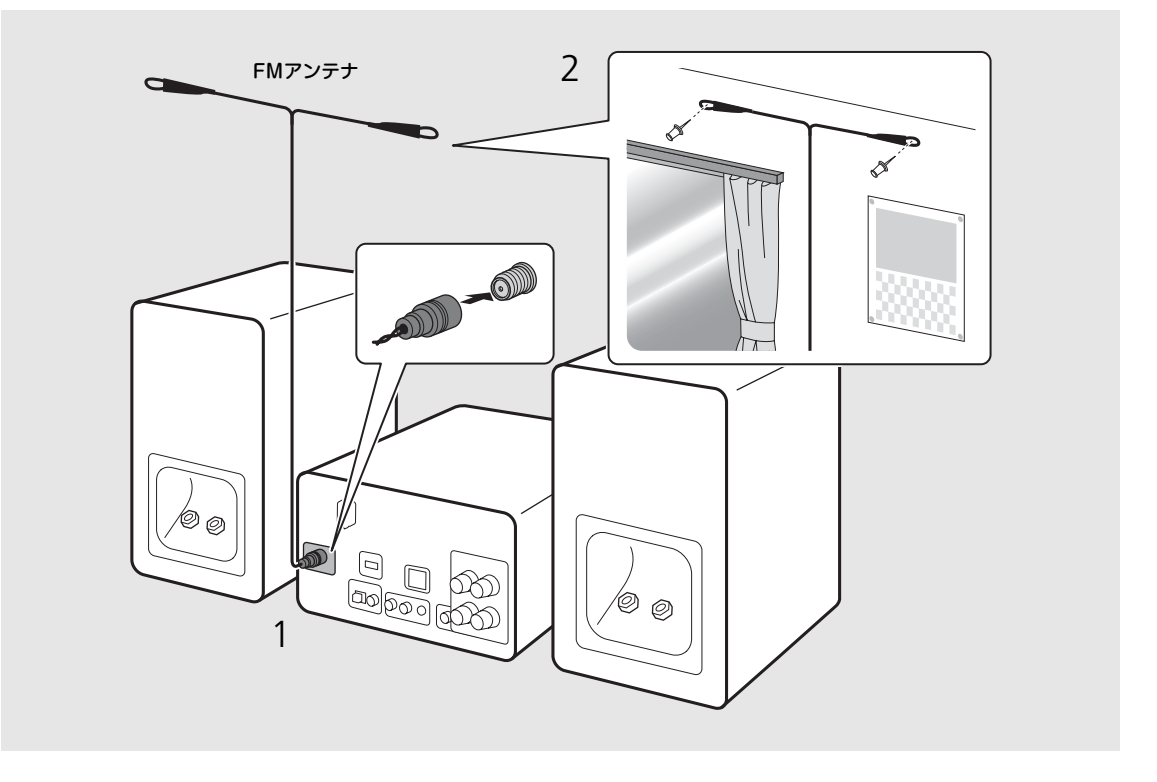

- アンテナはイラストのように広げて張ってください。
- 受信状態が悪い場合は、付属のアンテナの代わりに市販の屋外アンテナを使用すると改善される場合があり ます。

# <span id="page-10-1"></span><span id="page-10-0"></span>ネットワークに接続 する

本機をネットワークに接続することで、パソコンや モバイル端末、ネットワーク接続ストレージ(NAS) などのDLNA\*サーバーに保存されている音楽ファ イル、またはインターネットの音声コンテンツを再 生できます。モバイル端末で本機を操作することも できます。

\* Digital Living Network Alliance(デジタル・リビ ング・ネットワーク・アライアンス)

### 右図のように本機をネットワークに接 続する。

• 接続ケーブルは市販のSTPネットワークケーブル (CAT-5以上のストレートケーブル)を使用して ください。

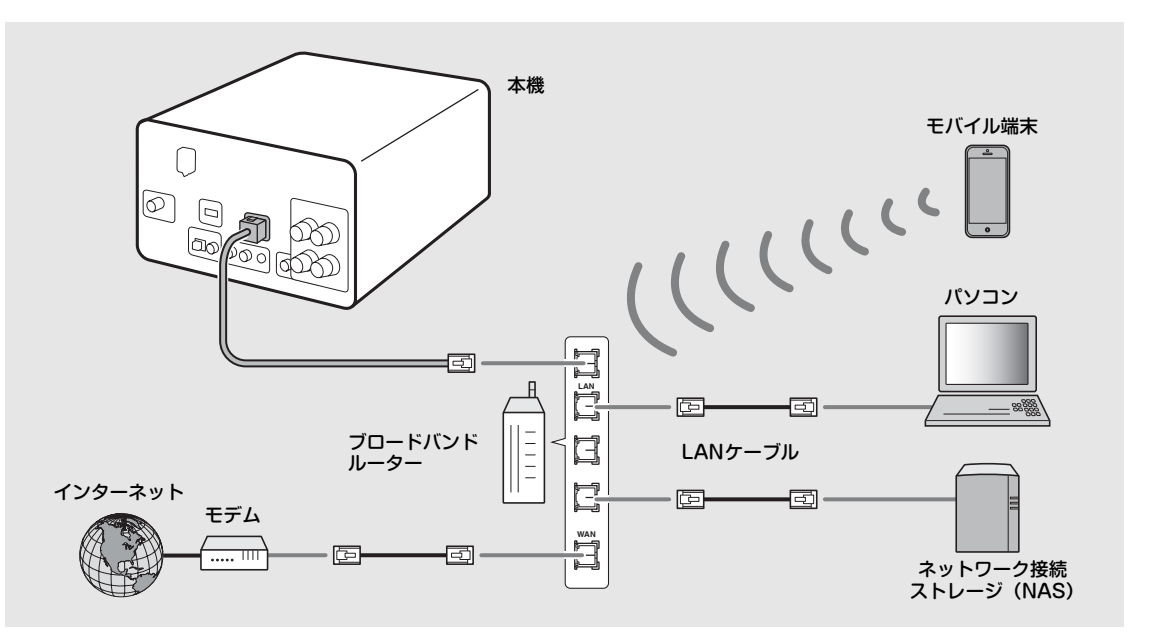

- インターネットの接続については、お使いのネットワーク機器に付属している取扱説明書をご覧ください。
- DHCPサーバー対応のルーターをお使いの場合は、本機でネットワーク設定を行う必要はありません。 DHCPサーバー非対応のルーターをお使いの場合は、オプション設定の[Network Config]でネットワー ク設定をしてください(& [P.31\)](#page-30-1)。
- 高音質を保つため、モバイル端末以外の機器の接続は有線接続を推奨します。
- セキュリティソフトや、ネットワーク機器の設定(ファイアウォールなど)により、本機がパソコンやイン ターネットラジオにアクセスできないことがあります。その場合はセキュリティソフトやネットワーク機器 の設定を変更してください。
- サブネットを手動で設定する場合は、すべて本機と同じサブネットに設定してください (o [P.32\)](#page-31-1)。

# <span id="page-11-2"></span><span id="page-11-0"></span>電源を入れる

### 電源コードをコンセントに差して、  $\phi$ を押す。

- •「電源オン」になります。
- もう一度 めを押すと電源が切れます(スタンバイ)。
- 本機では、電力消費をより抑えた「エコスタンバ イ」が初期設定ですが、制限される動作がありま す(右表参照)。

### <span id="page-11-1"></span>エコスタンバイを解除する

# **OPTION** を押す。

• オプションメニューが表示されます。

# 2 エコスタンバイを解除する。

- [System Config]→[Power Saving]→ [Normal]の順で設定します。
- A/Vで項目を変更し、一を押して確定します。
- $3$   $\degree$   $\degree$  を押してオプション設定を終了 する。

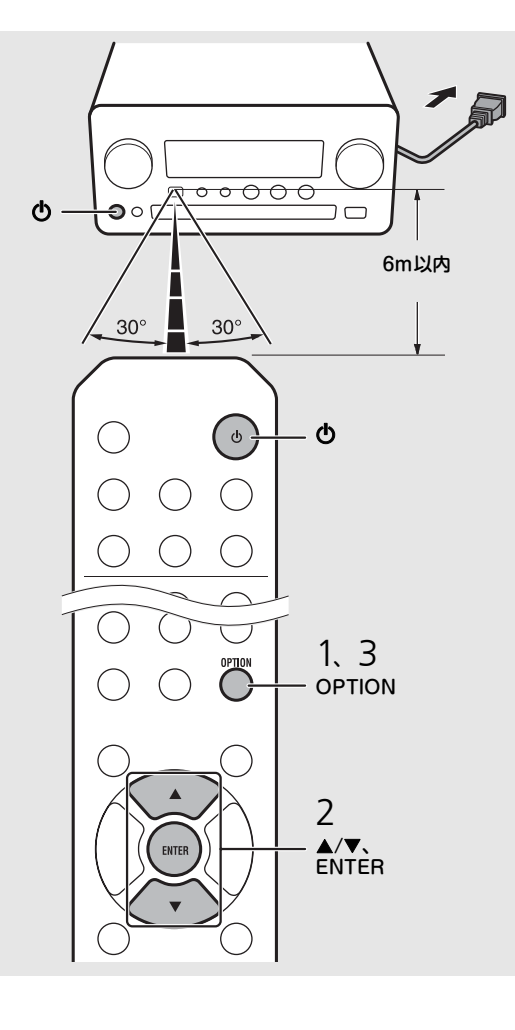

### スタンバイ/エコスタンバイ時の本機の動作

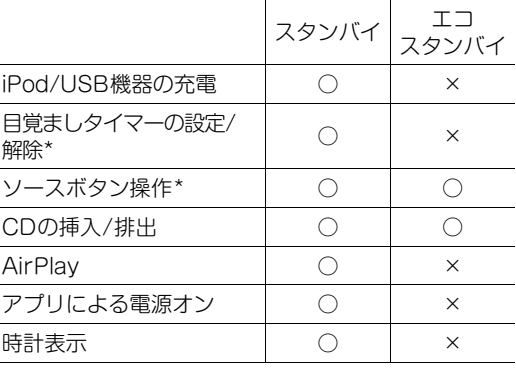

\* リモコン操作のみ

### 電源に関するオプションメニュー(System Config)

### (設定値。太字:初期値)

### Power Saving

本機の電力消費を設定します。 (Normal、Eco) Ecoに設定すると、スタンバイ時はディスプレイに 何も表示しません。

#### Auto Power Off

何も操作しない状態が続くと自動的にスタンバイ 状態になる時間を設定します。 (Timer 2H、Timer 4H、Timer 8H、Timer 12H、 OFF)

# <span id="page-12-0"></span>ネットワーク機器の設定をする

ネットワーク上に接続した機器の音楽ファイルを再生したり、モバイル端末で本機を操作したりするためには、ネットワーク接続後に、各機器 の設定をします。

# <span id="page-12-1"></span>パソコンの設定

# <span id="page-12-2"></span>NASの設定

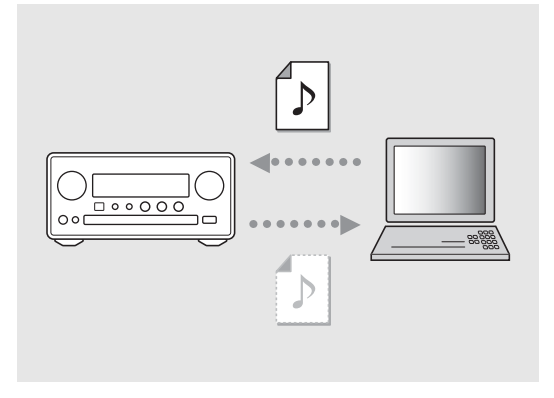

パソコンの共有設定を行う (∞ [P.17\)](#page-16-2)。

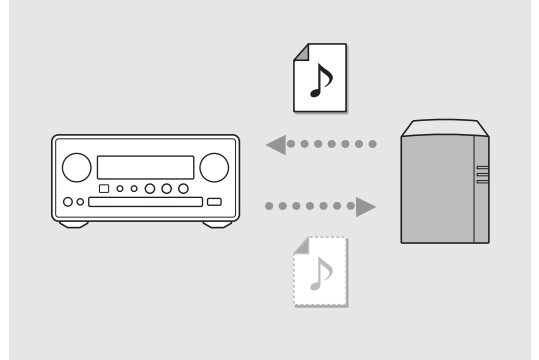

# <span id="page-12-3"></span>モバイル端末の設定

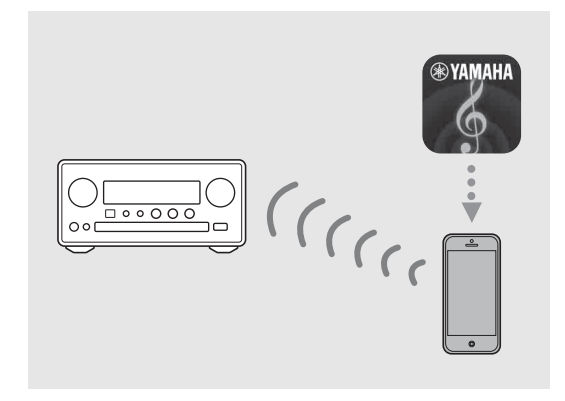

# NASの共有設定を行う。

- 必要に応じて NAS の DHCP 設定を有効にしてく ださい。
- 設定の詳細は、NASに付属している取扱説明書を ご覧ください。

### 専用アプリ「NETWORK PLAYER CONTROLLER」をモバイル端末にイ ンストールする (<del>○</del> [P.18\)](#page-17-2)。

- アプリはiPhone/iPad/iPod touchとAndroid機 器に対応しています。
- 本機と端末が同じルーターに接続されている必要 があります。

<span id="page-13-1"></span><span id="page-13-0"></span>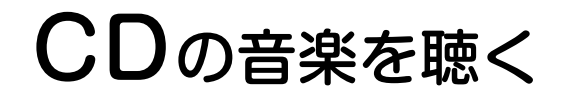

本機ではオーディオCDのほかに、MP3/WMAファイルが記録されているデータCDも再生できます。 再生できるCDについては、「[対応機器/メディア」](#page-39-1)([P.40](#page-39-1))をご覧ください。

# 1 本体のINPUTを回して[CD]を選 ぶ。または、リモコンののを押す。

2 CDをセットする。

● ディスクトレイは @ を押して開閉します。

# 3 再生する。

リモコンは以下の通りに機能します。

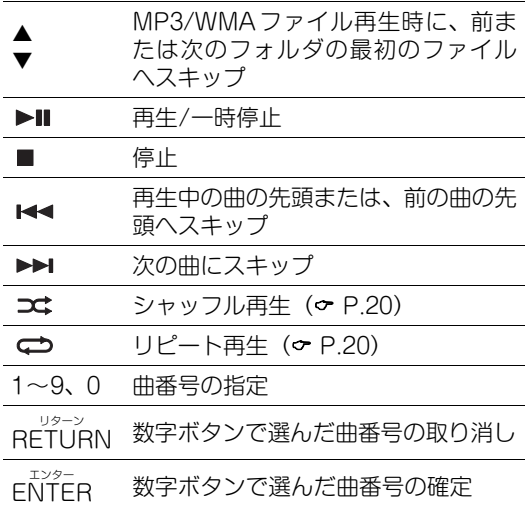

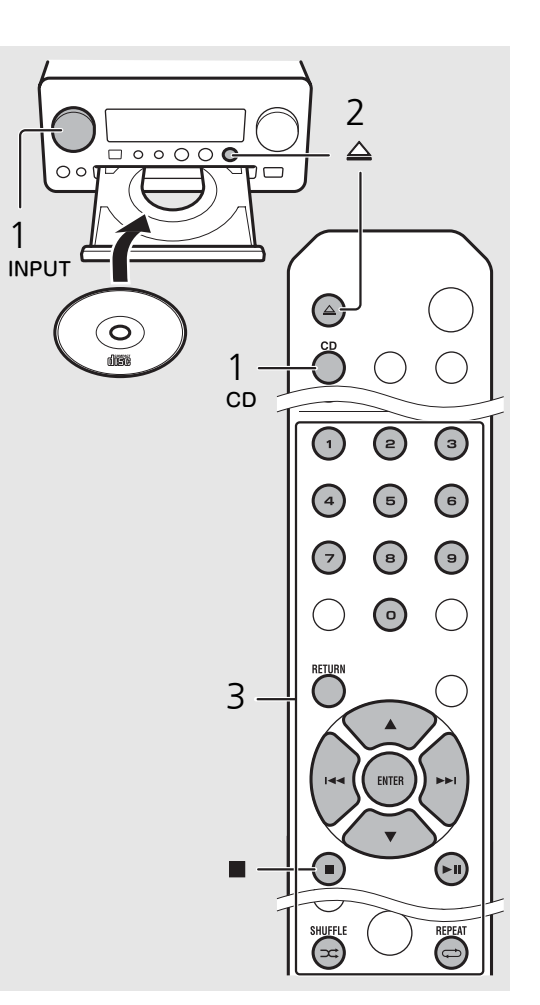

• データ CD はファイルをアルファベット順に 再生します。

• 再生中のCDを停止した場合、次回は再生し ていた曲の始めから再生されます(レジュー ム再生)。再生停止した状態で■を押すと、 レジューム再生はクリアされます。

# <span id="page-14-0"></span>iPod/USB機器の音楽を聴く

iPodまたは、音楽ファイルが保存されたUSB機器を再生できます。 対応iPod/USB機器については「[対応機器/メディア」](#page-39-1)([P.40](#page-39-1))をご覧ください。

# <span id="page-14-4"></span><span id="page-14-1"></span>iPodを再生する

- 本体のINPUTを回して [USB] を 選ぶ。または、リモコンのいを押す。
- 2 iPodをUSB端子に接続する。
	- 接続には、iPodに付属しているUSBケーブ ルをお使いください。
	- ソースが「iPod]に切替わります。
- 3 再生する (∞ [P.16\)](#page-15-1)。

# <span id="page-14-3"></span><span id="page-14-2"></span>USB機器を再生する

- 本体の INPUT を回して [USB] を 選ぶ。または、リモコンののを押す。
- 2 USB端子にUSB機器を接続する。
- $\overline{3}$  再生する ( $\sim$  [P.16\)](#page-15-1)。

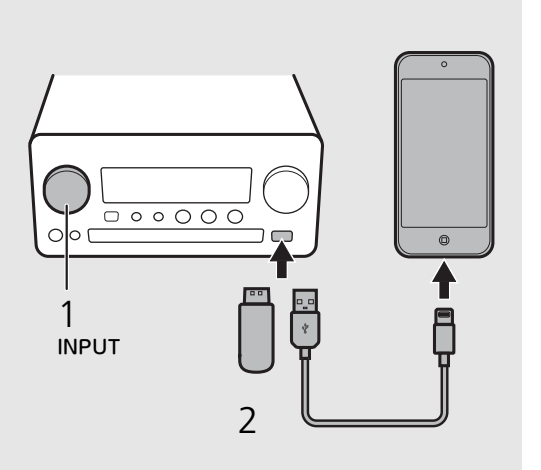

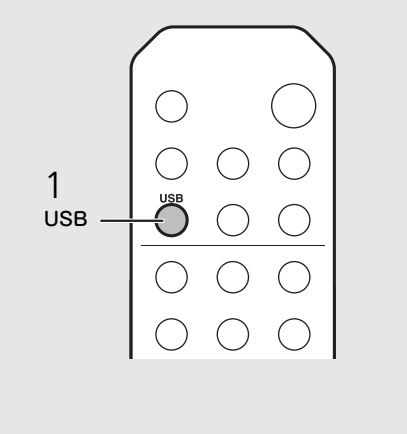

- お使いのiPod/USB機器によっては正常に動 作しないことがあります。また、すべての iPod/USB 機器に対して、動作および電源の 供給を保証するものではありません。
	- iPod/USB機器を本機と接続して使用して いるときに、iPod/USB 機器のデータを消 失あるいは損傷した場合、当社は責任を負い かねますのでご了承ください。データの不具 合に備え、データのバックアップをとってお くことをおすすめします。
- USB機器を取り外すときは再生を停止してく ださい。
	- iPod/USB機器を本機に接続すると充電さ れます(エコスタンバイ時を除く)。

<span id="page-15-1"></span><span id="page-15-0"></span>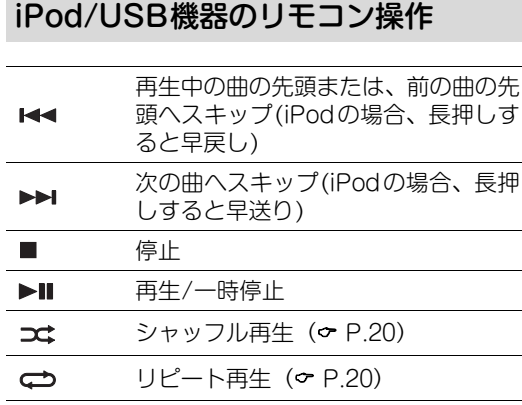

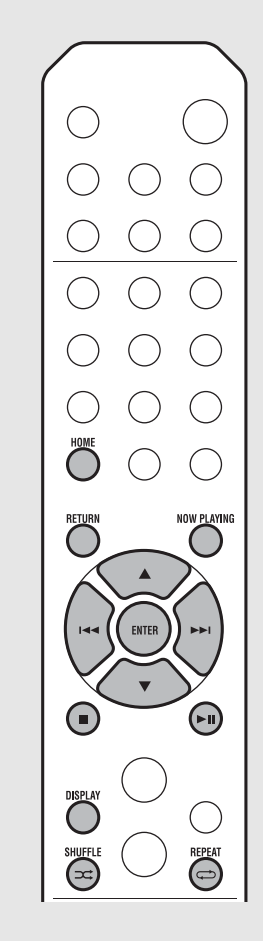

 $2.17$ 医大

### <span id="page-15-2"></span>iPodの情報表示の切替えについて

• ヤマハのアプリ「NETWORK PLAYER CONTROLLER」でiPodを操作すると、 iPodの情報表示が拡張モードに切り替わり ます。

iPodの情報表示モードを変更したいときは、 **DISPLAY**キーを長押ししてください。

- 標準モード (初期値): iPod の画面を見な がら、iPodを操作して再生する曲を選びま す。
- 拡張モード:iPodの情報を本機のディスプ レイに表示させてリモコンで操作(ブラウ ズ)しながら再生する曲を選びます。リモ コンは以下の通りに機能します。

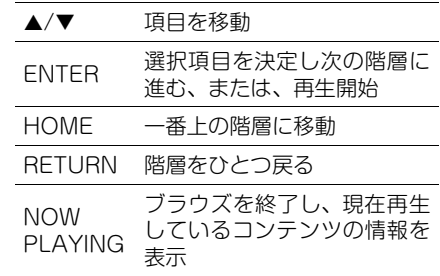

<span id="page-16-0"></span>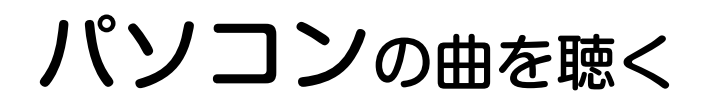

ネットワークにつないだパソコン(サーバー)やNAS内のMP3やWMA、FLAC(音質劣化のない可逆型音声圧縮方式)などの音楽ファイルを 本機で再生できます。ディスプレイの表示を確認(ブラウズ)しながら、再生したい音楽ファイルを選んで再生します。

# <span id="page-16-2"></span><span id="page-16-1"></span>音楽ファイルの共有 設定をする

パソコン内の音楽ファイルを再生するには、本機と パソコン(Windows Media Player 11以降)で音 楽ファイルを共有する設定が必要です。ここでは、 Windows Media Player 12 (Windows 7)を例に 説明します。

- パソコンでWindows Media Player 12を起動する。
- 2 メニューバーの「ストリーム」から、 「メディアストリーミングを有効に する」を選ぶ。
	- パソコンのコントロールパネル画面が表示 されます。
- 3 「メディアストリーミングを有効に する」をクリックする。
- 4 「CRX-N560」右側のドロップダウ ン・リストで「許可」を選ぶ。
- 5 「OK」をクリックして設定を終了 する。

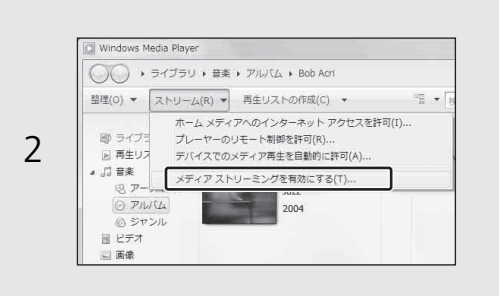

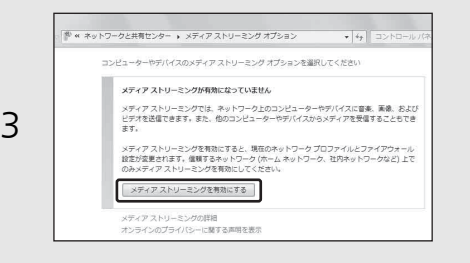

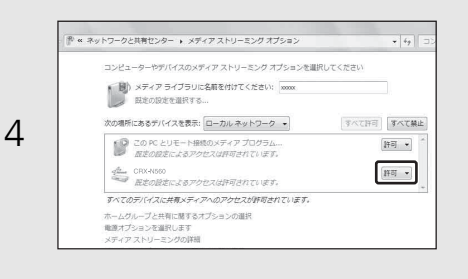

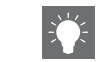

• 共有設定については、Windows Media Playerのヘルプをご覧ください。

### Windows Media Player 11を使う場合

- 1 パソコンでWindows Media Player 11を 起動する。
- 2「ライブラリ」から「メディアの共有」を選ぶ。
- 3「メディアを共有する」をチェックし、「CRX-N560」アイコンを選んで「許可」をクリッ クする。
- 4「OK」をクリックして設定を終了する。

Windows Media Player以外のDLNAサー バーソフトがインストールされているパソコ ン(サーバー)の場合

各機器またはソフトウェアの取扱説明書を参 照してメディアの共有設定を行ってください。

# <span id="page-17-1"></span><span id="page-17-0"></span>■パソコンの曲を再生 する

1 を繰返し押して[Server]を選ぶ。

# 2 ブラウズ操作して曲を選ぶ。

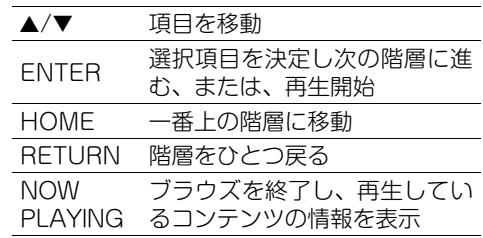

# 3 再生する。

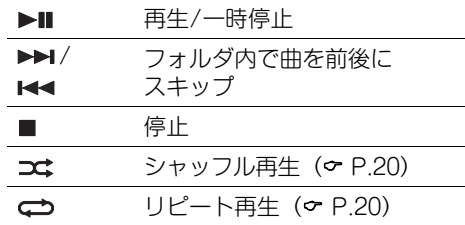

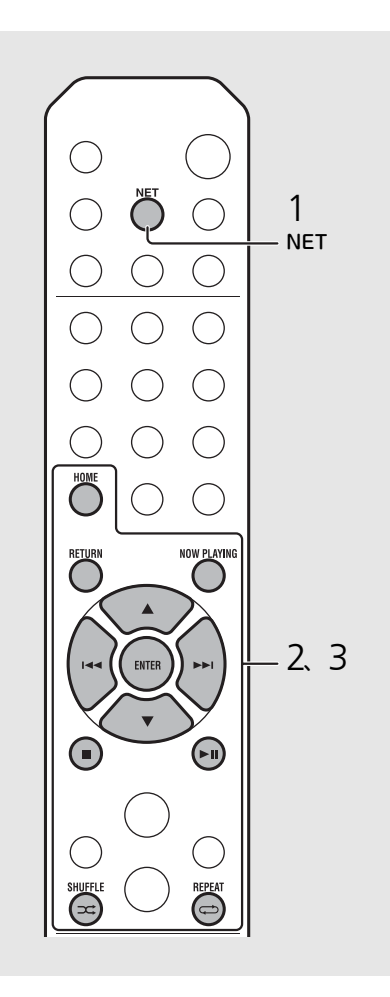

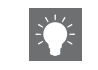

• 再生できない場合は本機とパソコン(サー バー)が同じルーターに接続されているか確 認してください(<del>o</del> [P.11\)](#page-10-1)

### <span id="page-17-2"></span>モバイル端末で操作する

ヤ マ ハ の ア プ リ「NETWORK PLAYER CONTROLLER」をお使いのモバイル端末にイ ンストールすると、本機をモバイル端末で操作 できます。

- 主な機能
- 電源のオン/オフ、ボリューム調節などの基 本操作
- 入力ソースの切替え
- FMチューナーの情報表示
- 曲の選択や再生、停止
- 端末内の音楽再生

アプリのダウンロードや最新の情報について は、App StoreまたはGoogle Playへアクセス して「NETWORK PLAYER CONTROLLER」 を検索してご確認ください。

<span id="page-18-1"></span><span id="page-18-0"></span>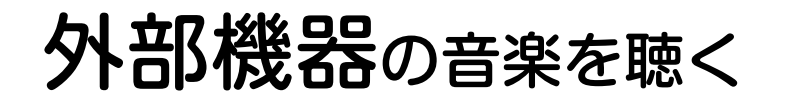

DVDプレーヤーや携帯音楽プレーヤーなどの音楽を再生できます。接続する外部機器によって、接続端子 (DIGITAL IN1/2またはAUX1/2) が 異なります(& [P.6](#page-5-1))。接続については、接続する外部機器の取扱説明書もご覧ください。

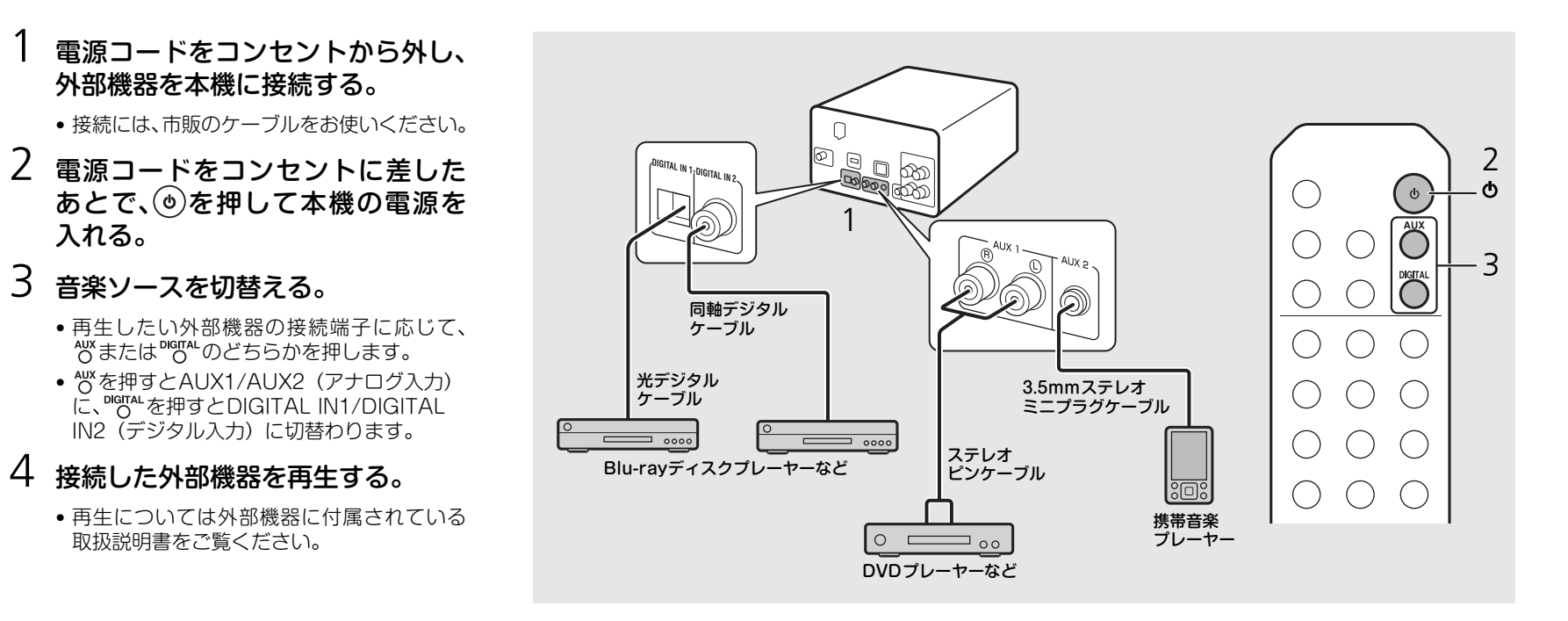

• 接続前に本機と外部機器の音量を十分に下げてください。大音量で再生が始まることがあります。

<span id="page-19-0"></span>音楽をもっと楽しむ

再生中の曲の音質や曲順の変更、音楽情報の確認などをすることができます。 操作は、パソコン(サーバー )、iPod、USB機器、CDの再生で共通です。

#### <span id="page-19-4"></span><span id="page-19-3"></span><span id="page-19-2"></span><span id="page-19-1"></span>シャッフル(ランダム) 再生する 再生中に→を押す。 • 押すたびに、ディスプレイのシャッフルインジ ケーターは以下のように切替わります。  $\bigcirc$  $\bigcirc$ シャッフル再生します。\* ◯  $$\times$  ALL$ 非表示 |シャッフル再生しません。  $\left(\begin{array}{c}\right)$  $( )$  $\left(\begin{array}{c} \end{array}\right)$ \* シャッフルする範囲は再生しているメディアにより 異なります。  $\bigcap$  $( )$  $($  ) リピート再生する  $( )$  $($  )  $($  ) 再生中に→を押す。 • 押すたびに、ディスプレイのリピートインジケー ターは以下のように切替わります。 再生中の曲をリピート再生します。  $CD1$ リピート再生します。\* ALL C<sub>2</sub> 非表示 リピート再生しません。 \* リピートする範囲は再生しているメディアにより異  $(\ )$ なります。 SHUFFLE  $\overbrace{\leftarrow}^{\text{Syliff.}}$   $\overbrace{\leftarrow}^{\text{RFFAT}}$  REPEAT

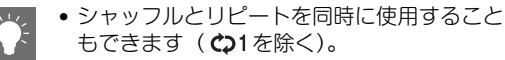

<span id="page-20-1"></span><span id="page-20-0"></span>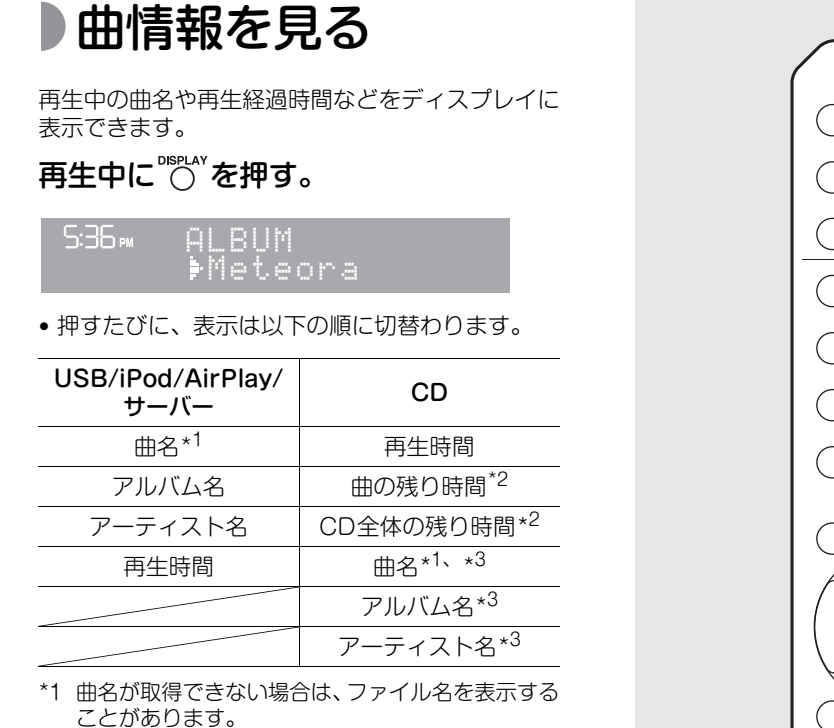

- \*2 オーディオCD再生時のみ。
- \*3 オーディオCDの場合、選択された曲が各情報を含 んでいるときのみ。

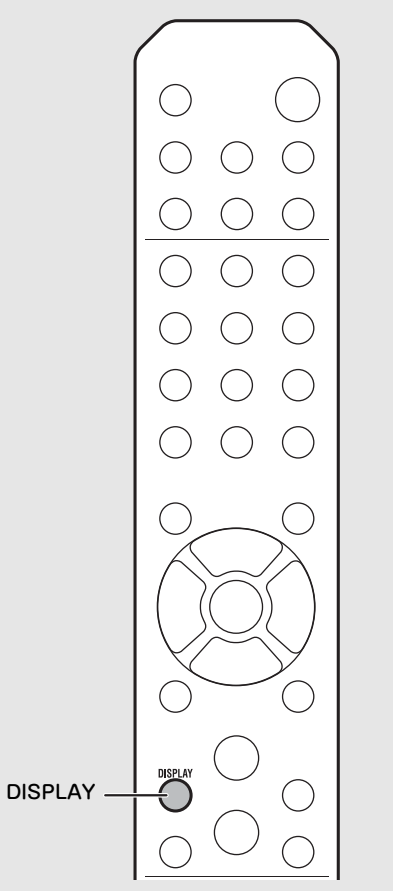

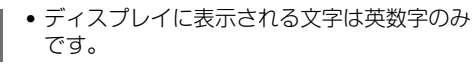

 $\mathbf{I}$ 

• iPodの情報表示モードが標準モード (& [P.16](#page-15-2)) のときは表示されません。

# <span id="page-21-1"></span><span id="page-21-0"></span>音質を調整する

オプション設定から、音質の調整などができます。

# **OPTION** を押す。

- オプションメニューが表示されます。
- 2 ▲/▼で設定したい項目を選び、 **ENTER を押す。**

# 3 ▲/▼で設定を変更し、 emmgを押す。

- 設定が確定します。
- **FETURN を押すとひとつ前の項目に戻ります。**
- ●音質設定をキャンセルするときは °FION を押 します。
- 他の項目を続けて設定するときは、手順2と 3を繰り返します。
- $4$   $\circ$ <sup>orπon</sup>を押し、オプション設定を終了 する。

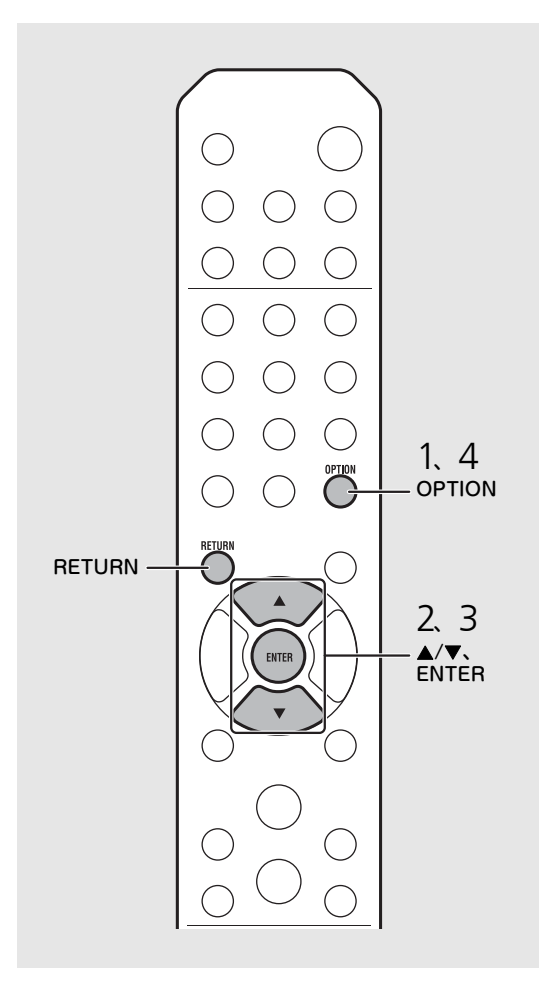

#### 音質に関するオプションメニュー

#### (設定値。太字:初期値)

### ーィ<sub>コライザー</sub><br>Equalizer

低音 [EQ Low]、中音 [EQ Mid]、高音 [EQ High] を調整します。ヘッドホン使用時も設定は有効です。  $(-10 \sim 0 \sim +10)$ 

#### Balance バランス

左右のスピーカーの音量バランスを調整します。 ヘッドホン使用時は設定は無効です。  $(Lch. +10 \sim -$ **CENTER--**  $\sim$  Rch. +10)

#### <u>ョュージック エンハンサー</u><br>Music Enhancer ミュージック エンハンサー

圧縮によって失われた情報を補完します。 (ON、OFF) FLACやWAVなど高音質なソースを再生するとき は、[OFF]に設定することを推奨します。オーディ オCDは圧縮音源ではないので、[ON]に設定して 再生してもMusic Enhancerは無効になります。

<span id="page-22-0"></span>FMラジオを聴く

FMラジオを聴くにはアンテナを接続します。 アンテナの接続方法については「[アンテナを接続する」](#page-9-1)([P.10\)](#page-9-1)をご覧ください。

<span id="page-22-2"></span><span id="page-22-1"></span>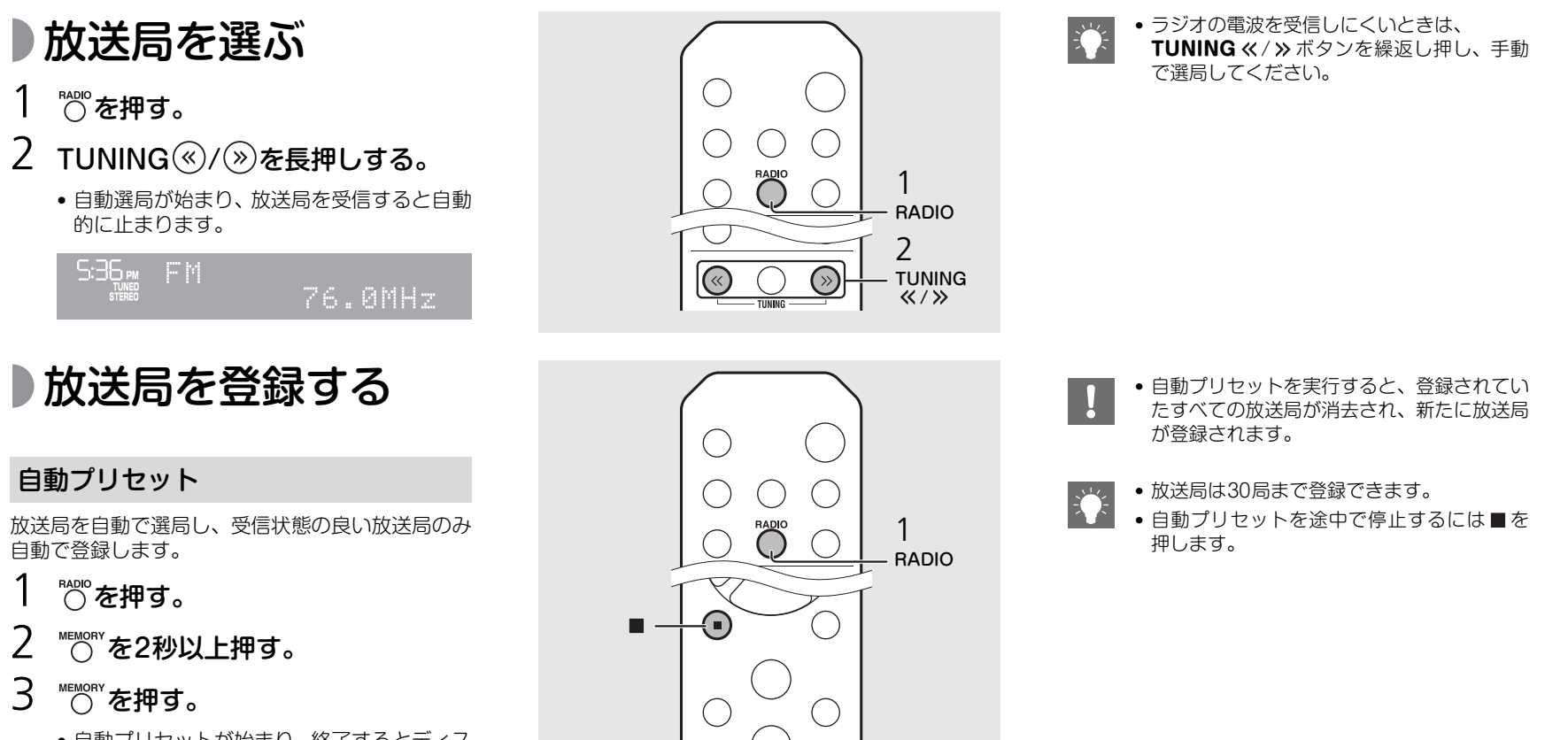

**MEMORY**  $\bigcap$ 

**MEMORY** 2、 3

<span id="page-22-3"></span>• 自動プリセットが始まり、終了するとディス プレイに [Completed!] と表示されます。

<span id="page-23-3"></span>![](_page_23_Figure_1.jpeg)

- <span id="page-23-2"></span><span id="page-23-0"></span>登録した放送局を選ぶ (プリセット選局)
- 1 <sup>PADIO</sup>を押す。
- 2 PRESET ①/ ②を押して、放送局 を選ぶ。

![](_page_23_Figure_5.jpeg)

![](_page_23_Picture_6.jpeg)

![](_page_23_Picture_7.jpeg)

### <span id="page-23-1"></span>登録した放送局を削除する

オプション設定を使ってプリセット局を削除 します。

- 1 ソースがFMのときに <sup>opTION</sup>を押す。
- オプションメニューが表示されます。
- プリセット局の削除を中止するときは **OPTION を押します。**
- 2 ▲/▼を押して [Preset Delete] を選び、 を押す。
- 3 ▲/▼ を押して削除するプリセット番号を 選ぶ。
- 4 ( MER) を押す。
- プリセットが削除され、ディスプレイに [Deleted!]と表示されます。
- 5 °F<sup>10N</sup>を押し、オプション設定を終了します。

<span id="page-24-1"></span><span id="page-24-0"></span>インターネットラジオを聴く

インターネット上に配信されている世界中のラジオ放送を本機で聴くことができます。 本機がネットワークに正しく接続されているか確認してください(o [P.11](#page-10-1))。

![](_page_24_Figure_2.jpeg)

# <span id="page-25-3"></span><span id="page-25-0"></span>AirPlayで音楽を聴く

AirPlay機能を使って、iTunesやiPodの音楽ファイルをネットワーク経由で再生します。 再生の前に、本機とパソコンやiPodが同じルーターに接続されているか (∞ [P.11\)](#page-10-1) 確認してください。

<span id="page-25-2"></span><span id="page-25-1"></span>![](_page_25_Figure_2.jpeg)

![](_page_25_Figure_3.jpeg)

![](_page_25_Figure_4.jpeg)

### AirPlayを解除する

• iPod/iTunesの画面で ■ をタップ/クリッ クし、スピーカーリストで本機以外の再生機 器を選びます。または、音楽ソースをAirPlay 以外にしてください。

<span id="page-26-0"></span>![](_page_26_Picture_0.jpeg)

<span id="page-26-2"></span>時計を設定すると、目覚まし時計代わりにお好みの音楽やラジオをかけることができます。

<span id="page-26-1"></span>![](_page_26_Figure_2.jpeg)

# <span id="page-27-1"></span><span id="page-27-0"></span>目覚ましタイマー

設定した時刻に目覚まし音(ピピピ)、または音楽が 再生されます。

# ™■■ を長押しする。

• ディスプレイに [Timer Setting] と時刻が 表示され、(◎)と時が点滅します。

Timer\_Setting  $\sqrt{16}$  $\binom{(\bullet)}{1}$ 30 AM

# 2 下記の項目①から③を設定する。

- ▲/▼ を押して設定値を選び、 を押して確 定します。
- ディスプレイは次の項目に切替わります。
- •途中で設定をキャンセルする場合は °F™を 押します。

### (1) 起動時刻

時と分を設定します。

### 2 音量

「5」~「59」、「MAX」を指定できます。

### 3 繰り返し

Repeat:毎日設定時刻に鳴ります。 No Repeat:1回のみ鳴ります。

次ページへつづく➡

![](_page_27_Figure_17.jpeg)

• 時計を設定してから目覚ましタイマーを設定 してください。

- オプション設定の[Power Saving]が[Eco]に 設定されていると目覚ましタイマーは使えま せん。[Normal]に設定してください(☞ [P.12\)](#page-11-1)。
- オプション設定からも目覚ましタイマーを 設定できます。
	- 1 <sup>opmon</sup>を押す。
		- オプションメニューが表示されます。
	- 2 A/▼を押して [Timer Setting] を選び を押す。
	- 3 左の手順2を操作をする。
	- 4 °FTON を押し、オプション設定を終了する。
	- 5 音楽ソースをセットし、再生した状態で を押す。
- 設定が完了すると、[Completed!]と表示 され、(●)が点灯します。
- 5:36 m CD Completed! 3 ④を押す。 • 本機がスタンバイになり、設定時刻に目覚ま し音が再生されます。 • 設定時刻に音楽を再生したい場合は、この手 順で あを押す前に、音楽ソースをセットし再 生してください。音楽ソースの詳細について は、右側の「\*」をご覧ください。

<span id="page-28-1"></span><span id="page-28-0"></span>スリープタイマー

本機が自動的にスタンバイ状態になる時間を設定で きます。

# $\overline{\Huge{C}}$ を繰返し押し、時間を選ぶ。

- 時間は30/60/90/120分、OFFから選べます。
- 時間を選択後しばらく経過すると■が点灯し、ス リープタイマーが設定されます。
- スリープタイマーを解除するには、もう一度 \*\* を押します。

![](_page_28_Figure_9.jpeg)

![](_page_28_Picture_10.jpeg)

- 目覚ましタイマー起動時刻に音楽ソースが再 生されている場合は(◎)が点滅し、再生が継 続されます。
- 目覚ましタイマー設定後、電源オンのときに **TIMER**ボタンを押すと、目覚ましタイマー のオン/オフを切替えられます。
- \* 音楽ソースがAUX、Server、DIGITAL IN、 AirPlayの場合は、設定時刻に目覚まし音(ピ ピピ)が再生されます。

# <span id="page-29-1"></span><span id="page-29-0"></span>ファームウェアを更新する

本機のファームウェアが新しくなると、更新を促すメッセージが表示されます(本機がインターネットに接続されている場合のみ)。 ここでは、オプション設定を使ってネットワーク経由で更新する方法を説明します。

![](_page_29_Figure_2.jpeg)

<span id="page-30-1"></span><span id="page-30-0"></span>オプション設定

オプション設定では、本機のさまざまな項目の設定ができます。

![](_page_30_Picture_2.jpeg)

<span id="page-30-2"></span>31

# <span id="page-31-1"></span><span id="page-31-0"></span>■オプションメニュー一覧

![](_page_31_Picture_230.jpeg)

![](_page_31_Picture_231.jpeg)

![](_page_31_Picture_232.jpeg)

\* ラジオ再生中のときのみ表示

# <span id="page-32-0"></span>故障かな?と思ったら

使用中に本機が正常に動作しなくなった場合は、下記をご確認ください。下記以外で異常が認められた場合や下記の対処を行っても正常に動作 しない場合は、本機の電源を切り、電源コードをコンセントから抜いてから、お買上げ店または巻末の「お問合わせ窓口」にお問い合わせください。

### 最初に、各機器間のケーブルが端子にしっかりと接続されているかご確認ください。

# <span id="page-32-1"></span>全般

![](_page_32_Picture_181.jpeg)

<span id="page-33-0"></span>ネットワーク

![](_page_33_Picture_164.jpeg)

![](_page_34_Picture_133.jpeg)

# <span id="page-35-0"></span>**DiPod**

![](_page_35_Picture_181.jpeg)

# <span id="page-35-1"></span>ディスク

![](_page_35_Picture_182.jpeg)

![](_page_36_Picture_154.jpeg)

# <span id="page-36-0"></span>USB機器

![](_page_36_Picture_155.jpeg)

# <span id="page-36-1"></span>ラジオ

![](_page_36_Picture_156.jpeg)

故障かな?と思ったら

![](_page_37_Picture_163.jpeg)

# <span id="page-37-0"></span>ディスプレイの表示メッセージ

![](_page_37_Picture_164.jpeg)

![](_page_38_Picture_120.jpeg)

# <span id="page-39-0"></span>対応機器/メディアとファイル形式

# <span id="page-39-2"></span><span id="page-39-1"></span>対応機器/メディア

## パソコン

Windows Media Player 11 かWindows Media Player 12がインストールされたパソコン。

# NAS

DLNAバージョン1.5に対応したNAS。

### <span id="page-39-3"></span>USB機器

- 本機で再生できるUSB機器は、USBマスストレー ジクラスに対応し、データがFAT16またはFAT32 ファイルシステムで記録されているフラッシュメ モリ、ポータブルオーディオプレーヤーです。
- USBマスストレージクラス以外の機器(USBチャー ジャーやUSBハブ)、PC、カードリーダー、外付け HDDなどは本機に接続できません。
- 暗号化機能付きのUSB機器は使用できません。

### <span id="page-39-4"></span>iPod

![](_page_39_Picture_367.jpeg)

(2013年8月現在)

### ご注意

iPod は、著作権のないマテリアル、または法的に 複製・再生を許諾されたマテリアルを個人が私的に 複製・再生するために使用許諾されるものです。著 作権の侵害は法律上禁止されています。

# ディスク

• 本機は下記のロゴがついた音楽 CD、CD-R/RW (ISO9660フォーマット)を再生できます。

### 音楽CD

![](_page_39_Figure_18.jpeg)

### CD-R/RW\*

![](_page_39_Picture_20.jpeg)

- \* 次のいずれかの表示があるもの。 FOR CONSUMER FOR CONSUMER USE FOR MUSIC USE ONLY
- 本機は8cmディスクの再生ができます。 ディスクトレイの内側のくぼみに8cmディスクを セットしてください。

### ディスクに関するご注意

- 本機の故障やディスクの破損の原因となりますの で、上記以外のディスクは使用しないでください。
- ファイナライズされていないCD-R/RWディスク は再生できません。ファイナライズとは、各ディ スクの再生対応機器で再生できるように処理する ことです。
- 一部のCD-R/CD-RWディスクや正しく録音され ていないディスクは、本機では再生できない場合 があります。
- ハート型などの特殊形状のディスクは使用しない でください。
- 表面に傷のあるディスク、ひび割れや変形、また は接着剤などで補修したディスクは使用しないで ください。

### ディスクの取り扱い

• ディスクを持つときは、ディスク の縁や中央の穴を持つようにし、 表面に触れないでください。

![](_page_39_Picture_31.jpeg)

- ディスクのラベル面に文字を書くときは、先の柔 らかいペンなどを使用してください。
- ディスクにテープやシールなどを貼ったり、のり などをつけたりしないでください。
- 傷つき防止用のプロテクターなどは使わないでく ださい。
- ディスク以外のものをディスクトレイにセットし ないでください。
- ディスクは1 枚だけセットしてください。2 枚以 上重ねてセットすると故障の原因となり、ディス クを傷つけることにもなります。
- ディスクが汚れたときは、乾い た柔らかい布で中心から外側 へ向かって拭いてください。レ コードクリーナーやシンナー などは使わないでください。

![](_page_39_Picture_38.jpeg)

- 誤動作の原因になるため、市販 のレンズクリーナーは使用しないでください。
- ディスクを保管する際には、直射日光のあたると ころや温度の高いところ、湿気やほこりの多いと ころは避けてください。
- ディスクを使用していないときは、本機からディ スクを取り出し適切なケースに入れて保管してく ださい。

# <span id="page-40-0"></span>ファイル形式

本機に対応しているファイル形式は以下の通りです。

### DLNA/USB

- WAV (PCMフォーマットのみ)、MP3、WMA、 MPEG-4 AAC、FLACファイルに対応していま す(1~2チャンネル音声のみ再生可能)。
- WAVおよびFLACファイルは192kHzまで、その 他のファイルは48kHzまでのサンプリング周波数 に対応しています。
- FLAC ファイルを再生するには、パソコン(サー バー)にインストールされているサーバーソフト が、DLNAを使ったFLACファイルの共有に対応 している必要があります。
- DRM(デジタル著作権管理)により保護された ファイルは再生できません。

# ディスク

- MP3、WMAファイル(サンプリング周波数は48kHz まで)に対応しています。
- MP3ファイルは8~320kbps、WMAファイルは 16~320kbpsの固定および可変ビットレートに 対応しています。
- 最大で512のファイル、255のフォルダー(1フォ ルダー内、最大で511のファイル)を再生できます。
- DRM(デジタル著作権管理)により保護された ファイルは再生できません。

# <span id="page-41-0"></span>主な仕様

### プレーヤー部

![](_page_41_Picture_210.jpeg)

### アンプ部

![](_page_41_Picture_211.jpeg)

# 総合

![](_page_41_Picture_212.jpeg)

(2013年8月現在)

仕様、および外観は、製品の改良のため予告なく変更することがあります。

![](_page_41_Picture_213.jpeg)

### チューナー部

受信FM周波数範囲 76.0 MHz ~ 90.0 MHz

# <span id="page-42-0"></span>ソフトウェア情報

以下は本機で使用しているソフトウェアに関する表示です。権利者の要請により英語原文を掲載しております。 This product uses the following free software. For information (copyright, etc) about each software, read the original sentences stated below.

### ● About ASN.1 object dumping code

ASN.1 object dumping code, copyright Peter Gutmann <pgut001@cs.auckland.ac.nz>, based on ASN.1 dump program by David Kemp <dpkemp@missi.ncsc.mil>, with contributions from various people including Matthew Hamrick <hamrick@rsa.com>, Bruno Couillard <bcouillard@chrysalis-its.com>, Hallvard Furuseth <h.b.furuseth@usit.uio.no>, Geoff Thorpe <geoff@raas.co.nz>, David Boyce <d.boyce@isode.com>, John Hughes <john.hughes@entegrity.com>, Life is hard, and then you die <ronald@trustpoint.com>, Hans-Olof Hermansson <hans-olof.hermansson@postnet.se>, Tor Rustad <Tor.Rustad@bbs.no>, Kjetil Barvik <kjetil.barvik@bbs.no>, James Sweeny <jsweeny@us.ibm.com>, and several other people whose names I've misplaced.

This code grew slowly over time without much design or planning, with features being tacked on as required.

It's not representative of my normal coding style.

## ● About FLAC codec Library

Copyright © 2000,2001,2002,2003,2004,2005,2006,2007,2008,2009 Josh Coalson

Redistribution and use in source and binary forms, with or without modification, are permitted provided that the following conditions are met:

Redistributions of source code must retain the above copyright notice, this list of conditions and the following disclaimer.

Redistributions in binary form must reproduce the above copyright notice, this list of conditions and the following disclaimer in the documentation and/or other materials provided with the distribution.

Neither the name of the Xiph.org Foundation nor the names of its contributors may be used to endorse or promote products derived from this software without specific prior written permission.

THIS SOFTWARE IS PROVIDED BY THE COPYRIGHT HOLDERS AND CONTRIBUTORS "AS IS" AND ANY EXPRESS OR IMPLIED WARRANTIES, INCLUDING, BUT NOT LIMITED TO, THE IMPLIED WARRANTIES OF MERCHANTABILITY AND FITNESS FOR A PARTICULAR PURPOSE ARE DISCLAIMED. IN NO EVENT SHALL THE FOUNDATION OR CONTRIBUTORS BE LIABLE FOR ANY DIRECT, INDIRECT, INCIDENTAL, SPECIAL, EXEMPLARY, OR CONSEQUENTIAL DAMAGES (INCLUDING, BUT NOT LIMITED TO, PROCUREMENT OF SUBSTITUTE GOODS OR SERVICES; LOSS OF USE, DATA, OR PROFITS; OR BUSINESS INTERRUPTION) HOWEVER CAUSED AND ON ANY THEORY OF LIABILITY, WHETHER IN CONTRACT, STRICT LIABILITY, OR TORT (INCLUDING NEGLIGENCE OR OTHERWISE) ARISING IN ANY WAY OUT OF THE USE OF THIS SOFTWARE, EVEN IF ADVISED OF THE POSSIBILITY OF SUCH DAMAGE.

### z**About libexpat**

Copyright © 1998, 1999, 2000 Thai Open Source Software Center Ltd and Clark Cooper

Copyright © 2001, 2002, 2003, 2004, 2005, 2006 Expat maintainers.

Permission is hereby granted, free of charge, to any person obtaining a copy of this software and associated documentation files (the "Software"), to deal in the Software without restriction, including without limitation the rights to use, copy, modify, merge, publish, distribute, sublicense, and/ or sell copies of the Software, and to permit persons to whom the Software is furnished to do so, subject to the following conditions:

The above copyright notice and this permission notice shall be included in all copies or substantial portions of the Software.

THE SOFTWARE IS PROVIDED "AS IS", WITHOUT WARRANTY OF ANY KIND, EXPRESS OR IMPLIED, INCLUDING BUT NOT LIMITED TO THE WARRANTIES OF MERCHANTABILITY, FITNESS FOR A PARTICULAR PURPOSE AND NONINFRINGEMENT. IN NO EVENT SHALL THE AUTHORS OR COPYRIGHT HOLDERS BE LIABLE FOR ANY CLAIM, DAMAGES OR OTHER LIABILITY, WHETHER IN AN ACTION OF CONTRACT, TORT OR OTHERWISE, ARISING FROM, OUT OF OR IN CONNECTION WITH THE SOFTWARE OR THE USE OR OTHER DEALINGS IN THE SOFTWARE.

### z**About The Independent JPEG Group's JPEG software**

#### **The Independent JPEG Group's JPEG software**

Copyright © 1991-2010, Thomas G. Lane, Guido Vollbeding.

All Rights Reserved except as specified below.

The authors make NO WARRANTY or representation, either express or implied, with respect to this software, its quality, accuracy, merchantability, or fitness for a particular purpose.

### ソフトウェア情報

This software is provided "AS IS", and you, its user, assume the entire risk as to its quality and accuracy.

Permission is hereby granted to use, copy, modify, and distribute this software (or portions thereof) for any purpose, without fee, subject to these conditions:

- (1) If any part of the source code for this software is distributed, then this README file must be included, with this copyright and no-warranty notice unaltered; and any additions, deletions, or changes to the original files must be clearly indicated in accompanying documentation.
- (2) If only executable code is distributed, then the accompanying documentation must state that "this software is based in part on the work of the Independent JPEG Group".
- (3) Permission for use of this software is granted only if the user accepts full responsibility for any undesirable consequences; the authors accept NO LIABILITY for damages of any kind.

These conditions apply to any software derived from or based on the IJG code, not just to the unmodified library. If you use our work, you ought to acknowledge us.

Permission is NOT granted for the use of any IJG author's name or company name in advertising or publicity relating to this software or products derived from it. This software may be referred to only as "the Independent JPEG Group's software".

We specifically permit and encourage the use of this software as the basis of commercial products, provided that all warranty or liability claims are assumed by the product vendor.

## ● About JsonCpp

Copyright © 2007-2010 Baptiste Lepilleur

Permission is hereby granted, free of charge, to any person obtaining a copy of this software and associated documentation files (the "Software"), to deal in the Software without restriction, including without limitation the rights to use, copy, modify, merge, publish, distribute, sublicense, and/ or sell copies of the Software, and to permit persons to whom the Software is furnished to do so, subject to the following conditions:

The above copyright notice and this permission notice shall be included in all copies or substantial portions of the Software.

THE SOFTWARE IS PROVIDED "AS IS", WITHOUT WARRANTY OF ANY KIND, EXPRESS OR IMPLIED, INCLUDING BUT NOT LIMITED TO THE WARRANTIES OF MERCHANTABILITY, FITNESS FOR A PARTICULAR PURPOSE AND NONINFRINGEMENT. IN NO EVENT SHALL THE AUTHORS OR COPYRIGHT HOLDERS BE LIABLE FOR ANY CLAIM, DAMAGES OR OTHER LIABILITY, WHETHER IN AN ACTION OF CONTRACT, TORT OR OTHERWISE, ARISING FROM, OUT OF OR IN CONNECTION WITH THE SOFTWARE OR THE USE OR OTHER DEALINGS IN THE SOFTWARE.

### z**About Network**

Copyright © 1988 Stephen Deering.

Copyright © 1992, 1993

The Regents of the University of California. All rights reserved.

Copyright © 1985, 1986, 1993

The Regents of the University of California. All rights reserved.

Redistribution and use in source and binary forms, with or without modification, are permitted provided that the following conditions are met:

- (1) Redistributions of source code must retain the above copyright notice, this list of conditions and the following disclaimer.
- (2) Redistributions in binary form must reproduce the above copyright notice, this list of conditions and the following disclaimer in the documentation and/or other materials provided with the distribution.
- (3) All advertising materials mentioning features or use of this software must display the following acknowledgement:

This product includes software developed by the University of California, Berkeley and its contributors.

(4) Neither the name of the University nor the names of its contributors may be used to endorse or promote products derived from this software without specific prior written permission.

THIS SOFTWARE IS PROVIDED BY THE REGENTS AND CONTRIBUTORS "AS IS" AND ANY EXPRESS OR IMPLIED WARRANTIES, INCLUDING, BUT NOT LIMITED TO, THE IMPLIED WARRANTIES OF MERCHANTABILITY AND FITNESS FOR A PARTICULAR PURPOSE ARE DISCLAIMED. IN NO EVENT SHALL THE REGENTS OR CONTRIBUTORS BE LIABLE FOR ANY DIRECT, INDIRECT, INCIDENTAL, SPECIAL, EXEMPLARY, OR CONSEQUENTIAL DAMAGES (INCLUDING, BUT NOT LIMITED TO, PROCUREMENT OF SUBSTITUTE GOODS OR SERVICES; LOSS OF USE, DATA, OR PROFITS; OR BUSINESS INTERRUPTION) HOWEVER CAUSED AND ON ANY THEORY OF LIABILITY, WHETHER IN CONTRACT, STRICT LIABILITY, OR TORT (INCLUDING NEGLIGENCE OR OTHERWISE) ARISING IN ANY WAY OUT OF THE USE OF THIS SOFTWARE, EVEN IF ADVISED OF THE POSSIBILITY OF SUCH DAMAGE.

Copyright © 1982, 1986 Regents of the University of California.

All rights reserved.

Copyright © 1982, 1986, 1988 Regents of the University of California.

All rights reserved.

Redistribution and use in source and binary forms are permitted provided that the above copyright notice and this paragraph are duplicated in all such forms and that any documentation, advertising materials, and other materials related to such distribution and use acknowledge that the software was developed by the University of California, Berkeley. The name of the University may not be used to endorse or promote products derived from this software without specific prior written permission.

THIS SOFTWARE IS PROVIDED "AS IS" AND WITHOUT ANY EXPRESS OR IMPLIED WARRANTIES, INCLUDING, WITHOUT LIMITATION, THE IMPLIED WARRANTIES OF MERCHANTIBILITY AND FITNESS FOR A PARTICULAR PURPOSE.

## **• About PNG Reference Library**

ibpng versions 1.2.6, August 15, 2004, through 1.4.5, December 9, 2010, are Copyright © 2004, 2006-2010 Glenn Randers-Pehrson, and are distributed according to the same disclaimer and license as libpng-1.2.5 with the following individual added to the list of Contributing Authors

### Cosmin Truta

libpng versions 1.0.7, July 1, 2000, through 1.2.5 - October 3, 2002, are Copyright © 2000-2002 Glenn Randers-Pehrson, and are distributed according to the same disclaimer and license as libpng-1.0.6 with the following individuals added to the list of Contributing Authors

Simon-Pierre Cadieux Eric S. Raymond Gilles Vollant

and with the following additions to the disclaimer: There is no warranty against interference with your enjoyment of the library or against infringement. There is no warranty that our efforts or the library will fulfill any of your particular purposes or needs. This library is provided with all faults, and the entire risk of satisfactory quality, performance, accuracy, and effort is with the user.

libpng versions 0.97, January 1998, through 1.0.6, March 20, 2000, are Copyright © 1998, 1999 Glenn Randers-Pehrson, and are distributed according to the same disclaimer and license as libpng-0.96, with the following individuals added to the list of Contributing Authors:

Tom Lane Glenn Randers-Pehrson Willem van Schaik

libpng versions 0.89, June 1996, through 0.96, May 1997, are Copyright © 1996, 1997 Andreas Dilger

Distributed according to the same disclaimer and license as libpng-0.88, with the following individuals added to the list of Contributing Authors:

John Bowler Kevin Bracey Sam Bushell Magnus Holmgren Greg Roelofs Tom Tanner

libpng versions 0.5, May 1995, through 0.88, January 1996, are Copyright © 1995, 1996 Guy Eric Schalnat, Group 42, Inc. For the purposes of this copyright and license, "Contributing Authors" is defined as the following set of individuals:

Andreas Dilger Dave Martindale Guy Eric Schalnat

### Paul Schmidt Tim Wegner

The PNG Reference Library is supplied "AS IS". The Contributing Authors and Group 42, Inc. disclaim all warranties, expressed or implied, including, without limitation, the warranties of merchantability and of fitness for any purpose. The Contributing Authors and Group 42, Inc. assume no liability for direct, indirect, incidental, special, exemplary, or consequential damages, which may result from the use of the PNG Reference Library, even if advised of the possibility of such damage.

Permission is hereby granted to use, copy, modify, and distribute this source code, or portions hereof, for any purpose, without fee, subject to the following restrictions:

- (1) The origin of this source code must not be misrepresented.
- (2) Altered versions must be plainly marked as such and must not be misrepresented as being the original source.
- (3) This Copyright notice may not be removed or altered from any source or altered source distribution.

The Contributing Authors and Group 42, Inc. specifically permit, without fee, and encourage the use of this source code as a component to supporting the PNG file format in commercial products. If you use this source code in a product, acknowledgment is not required but would be appreciated.

### z**About RC4 Algorithm**

Copyright Mocana Corp 2003-2005. All Rights Reserved.

Proprietary and Confidential Material.

### z**About WPA Supplicant**

Copyright © 2003-2008, Jouni Malinen <j@w1.fi> and contributors

All Rights Reserved.

Redistribution and use in source and binary forms, with or without modification, are permitted provided that the following conditions are met:

- (1) Redistributions of source code must retain the above copyright notice, this list of conditions and the following disclaimer.
- (2) Redistributions in binary form must reproduce the above copyright notice, this list of conditions and the following disclaimer in the documentation and/or other materials provided with the distribution.
- (3) Neither the name(s) of the above-listed copyright holder(s) nor the names of its contributors may be used to endorse or promote products derived from this software without specific prior written permission.

THIS SOFTWARE IS PROVIDED BY THE COPYRIGHT HOLDERS AND CONTRIBUTORS "AS IS" AND ANY EXPRESS OR IMPLIED WARRANTIES, INCLUDING, BUT NOT LIMITED TO, THE IMPLIED WARRANTIES OF MERCHANTABILITY AND FITNESS FOR A PARTICULAR PURPOSE ARE DISCLAIMED. IN NO EVENT SHALL THE COPYRIGHT OWNER OR CONTRIBUTORS BE LIABLE FOR ANY DIRECT, INDIRECT, INCIDENTAL, SPECIAL, EXEMPLARY, OR CONSEQUENTIAL DAMAGES (INCLUDING, BUT NOT LIMITED TO, PROCUREMENT OF SUBSTITUTE GOODS OR SERVICES; LOSS OF USE, DATA, OR PROFITS; OR BUSINESS INTERRUPTION) HOWEVER CAUSED AND ON ANY THEORY OF LIABILITY, WHETHER IN CONTRACT, STRICT LIABILITY, OR TORT (INCLUDING NEGLIGENCE OR OTHERWISE) ARISING IN ANY WAY OUT OF THE USE OF THIS SOFTWARE, EVEN IF ADVISED OF THE POSSIBILITY OF SUCH DAMAGE.

## z**About zlib Library**

Copyright notice:

© 1995-2010 Jean-loup Gailly and Mark Adler

This software is provided 'as-is', without any express or implied warranty. In no event will the authors be held liable for any damages arising from the use of this software.

Permission is granted to anyone to use this software for any purpose, including commercial applications, and to alter it and redistribute it freely, subject to the following restrictions:

- (1) The origin of this software must not be misrepresented; you must not claim that you wrote the original software. If you use this software in a product, an acknowledgment in the product documentation would be appreciated but is not required.
- (2) Altered source versions must be plainly marked as such, and must not be misrepresented as being the original software.
- (3) This notice may not be removed or altered from any source distribution.

Do not disassemble, decompile, or reverse engineer the software included in Yamaha AV products.

<span id="page-46-1"></span><span id="page-46-0"></span>![](_page_46_Picture_0.jpeg)

こ使用の前に、必ずこの「安全上のご注意」をよくお読みください。ここに示した注意事項は、製品を安全に正しくご使用いただき、お客様や 他の方々への危害や財産への損害を未然に防止するためのものです。必ずお守りください。

![](_page_46_Figure_2.jpeg)

この製品や取扱説明書に表示されている記号には、 次のような意味があります。

![](_page_46_Figure_4.jpeg)

# **「警告」と「注意」について**

以下、誤った取り扱いをすると生じることが想定さ れる内容を、危害や損害の大きさと切迫の程度を明 示するために、「警告」と「注意」に区分して掲載し ています。

![](_page_46_Picture_7.jpeg)

![](_page_46_Picture_8.jpeg)

**必ず実行**

本体のeキーでスタンバイ状態にしても、本機はま だ通電状態にあります。 電池 付属の電池を充電しない。 電池の破裂や液もれにより、火災やけがの原因にな ります。 電池からもれ出た液には直接触れない。 液が目や口に入ったり、皮膚についたりした場合は すぐに水で洗い流し、医師に相談してください。 分解禁止 分解・改造は厳禁。キャビネットは絶対に開けない。 火災や感電の原因になります。 修理・調整は販売店にご依頼ください。 **必ず実行 禁止 禁止 分解禁止**

本機を完全に主電源から切り離すには、電源プラグ

をコンセントから抜く。

![](_page_47_Picture_1.jpeg)

**禁止**

本機を下記の場所には設置しない。 ● 浴室・台所・海岸・水辺 ● 加湿器を過度にきかせた部屋 ● 雨や雪、水がかかるところ **水ぬれ禁止** 水の混入により、火災や感電の原因になります。

> 放熱のため本機を設置する際には: ● 布やテーブルクロスをかけない。

● じゅうたん・カーペットの上には設置しない。 ● 仰向けや横倒しには設置しない。

● 通気性の悪い狭いところへは押し込まない。 (本機の周囲に左右10cm、上20cm、背面10cm 以上のスペースを確保する。) 本機の内部に熱がこもり、火災の原因になります。

## 使用上のご注意

![](_page_47_Picture_7.jpeg)

本機を落としたり、本機が破損した場合には、必ず 販売店に点検や修理を依頼する。 そのまま使用すると、火災や感電の原因になりま す。

![](_page_47_Picture_384.jpeg)

雷が鳴りはじめたら、電源プラグには触れない。 感電の原因になります。

![](_page_47_Picture_11.jpeg)

本機の上には、花瓶・植木鉢・コップ・化粧品・薬 品・ロウソクなどを置かない。 水や異物が中に入ると、火災や感電の原因になりま す。 接触面が経年変化を起こし、本機の外装を損傷する 原因になります。

![](_page_47_Picture_13.jpeg)

ディスクの挿入口や、放熱用の通風孔、パネルのす き間から金属や紙片など異物を入れない。 火災や感電の原因になります。

## お手入れ

電源/電源コード

い。

込む。

ます。

ントは使用しない。

ントから抜く。

火災や感電の原因になります。

感電の原因になります。

ぬれた手で電源プラグを抜き差ししない。

![](_page_47_Picture_16.jpeg)

電源プラグのゴミやほこりは、定期的にとり除く。 ほこりがたまったまま使用を続けると、プラグが ショートして火災や感電の原因になります。

**注意**

長期間使用しないときは、必ず電源プラグをコンセ

電源プラグを抜くときは、電源コードをひっぱらな

コードが傷つき、火災や感電の原因になります。

電源プラグは、コンセントに根元まで、確実に差し

差し込みが不充分のまま使用すると感電したり、プ ラグにほこりが堆積して発熱や火災の原因になり

電源プラグを差し込んだとき、ゆるみがあるコンセ

感電や発熱および火災の原因になります。

**必ず実行**

**プラグを抜く**

**禁止**

ぬれ手禁止

**必ず実行**

**禁止**

![](_page_47_Picture_19.jpeg)

電池

![](_page_47_Picture_21.jpeg)

電池は極性表示(プラス+とマイナス-)に従っ て、正しく入れる。 間違えると破裂や液もれにより、火災やけがの原因 になります。

![](_page_47_Picture_23.jpeg)

電池は幼児の手の届かない所に保管する。 口に入れたりすると危険です。

![](_page_47_Picture_25.jpeg)

指定以外の電池は使用しない。また、種類の異なる 電池や、新しい電池と古い電池を混ぜて使用しな い。 破裂や液もれにより、火災やけがの原因になりま

![](_page_47_Picture_27.jpeg)

#### 電池と金属片をいっしょにポケットやバッグなど に入れて携帯、保管しない。

電池がショートし、破裂や液もれにより、火災やけ がの原因になります。

![](_page_47_Picture_30.jpeg)

電池を加熱・分解したり、直射日光にさらしたり、 火や水の中へ入れない。 破裂や液もれにより、火災やけがの原因になりま す。

![](_page_47_Picture_32.jpeg)

#### 長時間使用しない場合は、電池を電池ケースから抜 いておく。 電池が消耗し、電池から液漏れが発生し、本機を損 傷するおそれがあります。

使い切った電池は、すぐに電池ケースから取り外 す。

![](_page_47_Picture_36.jpeg)

破裂や液もれにより、火災やけがの原因になりま す。

![](_page_47_Picture_38.jpeg)

使い切った電池は、自治体の条例または取り決めに 従って廃棄する。

**必ず実行**

![](_page_47_Picture_41.jpeg)

![](_page_48_Picture_0.jpeg)

![](_page_48_Picture_1.jpeg)

不安定な場所や振動する場所には設置しない。 本機が落下や転倒して、けがの原因になります。

![](_page_48_Picture_3.jpeg)

直射日光のあたる場所や、温度が異常に高くなる場 所(暖房機のそばなど)には設置しない。 本機の外装が変形したり内部回路に悪影響が生じ て、火災の原因になります。

![](_page_48_Picture_5.jpeg)

因になります。

ほこりや湿気の多い場所に設置しない。 ほこりの堆積によりショートして、火災や感電の原

![](_page_48_Picture_7.jpeg)

他の電気製品とはできるだけ離して設置する。 本機はデジタル信号を扱います。他の電気製品に障 害をあたえるおそれがあります。

![](_page_48_Picture_9.jpeg)

無線ネットワークを使用する場合は、金属製の壁や 机、電子レンジ、他の無線ネットワーク機器の近く への設置を避ける。 遮蔽物があると通信可能距離が短くなる場合があ ります。

![](_page_48_Picture_11.jpeg)

屋外アンテナ工事は販売店に依頼する。 工事には、技術と経験が必要です。

移動

![](_page_48_Picture_14.jpeg)

移動をするときには電源スイッチを切り、すべての 接続を外す。

接続機器が落下や転倒して、けがの原因になりま す。コードが傷つき、火災や感電の原因になります。

### 使用上のご注意

![](_page_48_Picture_18.jpeg)

再生の前には、音量(ボリューム)を最小にする。 突然大きな音が出て、聴覚障害の原因になります。

![](_page_48_Picture_20.jpeg)

![](_page_48_Picture_21.jpeg)

本機を大音量で長時間使用しない。 底面が熱くなり、火傷などのけがの原因になりま す。

環境温度が急激に変化したとき、本機に結露が発生 することがあります。 正常に動作しないときには、電源を入れない状態で

しばらく放置してください。 注意

![](_page_48_Picture_25.jpeg)

÷ě

外部機器を接続する場合は、各機器の取扱説明書を よく読み、説明に従って接続する。

![](_page_48_Picture_28.jpeg)

ディスクの挿入口には手を入れない。 本機のメカニズムに手を引き込まれ、けがの原因に なります。

手を挟まれ ないよう注意

![](_page_48_Picture_31.jpeg)

ひび割れ、変形、または接着剤などで補修したディ スクを使用しない。 ディスクは、機器内で高速回転しますので、飛び 散って、けがの原因になります。

![](_page_48_Picture_33.jpeg)

レーザー光源をのぞき込まない。 レーザー光が目に当たると、視覚障害の原因になり ます。

![](_page_48_Picture_35.jpeg)

大きな音で長時間ヘッドホンを使用しない。 聴覚障害の原因になります。

![](_page_48_Figure_37.jpeg)

**禁止**

#### 業務用機器とは接続しない。

デジタルオーディオインターフェース規格は、民生 用と業務用では異なります。本機は民生用のデジタ ルオーディオインターフェースに接続する目的で 設計されています。業務用のデジタルオーディオイ ンターフェース機器との接続は、本機の故障の原因 となるばかりでなく、スピーカーを傷める原因にな ります。

### お手入れ

![](_page_48_Picture_41.jpeg)

お手入れをするときには、必ず電源プラグを抜く。 感電の原因になります。

![](_page_48_Picture_43.jpeg)

薬物厳禁

![](_page_48_Figure_45.jpeg)

ベンジン・シンナー・合成洗剤等で外装をふかな い。また接点復活剤を使用しない。 外装が傷んだり、部品が溶解することがあります。

49

![](_page_49_Picture_0.jpeg)

• この取扱説明書に記載されている以外の調節 や操作は、有害な放射を引き起こす可能性が あります。

![](_page_49_Picture_2.jpeg)

DANGER: INVISIBLE LASER RADIATION WHEN OPEN.

AVOID DIRECT EXPOSURE TO THE BEAM.

![](_page_49_Picture_5.jpeg)

![](_page_49_Picture_6.jpeg)

製品ラベルは本体の底面に貼付し てあります。

Made for LA. **SiPod DiPhone DiPad** AirPlay

AirPlay は iOS 4.3.3 以降を搭載したiPhone、iPad、 iPod touch、OS X Mountain Lion を搭載したMac、 iTunes 10.2.2以降を搭載したMacとPCにおいて動 作します。

「Made for iPod」、「Made for iPhone」、「Made for iPad」とは、それぞれiPod、iPhoneまたはiPad専用 に接続するよう設計され、アップルが定める性能基準 を満たしているとデベロッパーによって認定された電 子アクセサリーであることを示します。

アップルは、これらの機器操作または、安全規制基準 に関する一切の責任を負いません。

本機をiPod、iPhone またはiPad と使用する場合、無 線通信の性能に影響する場合があります。

AirPlay、iPad、iPhone、iPod、iPod nano、iPod touch、iTunesは、米国およびその他の国々で登録さ れているApple Inc.の商標です。

![](_page_49_Picture_14.jpeg)

Fraunhofer Institut Integrierte Schaltungen

MPEG Layer 3音声圧縮技術はFraunhofer IISおよび Thomsonによってライセンス供与されています。

Network

本機はネットワーク接続に対応しています。

DLNA™およびDLNA CERTIFIED™はデジタルリビ ングネットワークアライアンスの登録商標です。無断 使用は固く禁じられています。

#### Windows™

Windows は米国Microsoft Corporation の米国およ びその他の国における登録商標です。

Internet Explorer、Windows Media Audio、Windows Media Playerは、米国Microsoft Corporationの米国 およびその他の国における登録商標、または商標です。

### Android™

AndroidおよびGoogle Playは、Google Inc.の商標 です。

# お問い合わせ窓口

### ヤマハAV製品の機能や取り扱いに関するお問い合わせ

■ヤマハお客様コミュニケーションセンター オーディオ・ビジュアル機器ご相談窓口

# **FESTER 308** 0570-011-808

全国どこからでも市内通話料金でご利用いただけます。

上記の番号でつながらない場合は、以下の番号におかけください。 TEL (053) 460-3409

#### 〒430-8650 静岡県浜松市中区中沢町10-1

受付:月~金曜日 10:00~18:00 土曜日 10:00~17:00 (日曜、祝日およびセンター指定の休日を除く)

#### ■ホームシアター・オーディオサポートメニュー

お客様からお寄せいただくよくあるお問い合わせをまとめました。 ぜひご覧ください。

http://ip.yamaha.com/support/audio-visual/

### ヤマハAV製品の修理、サービスパーツに関する お問い合わせ

#### ■ ヤマハ修理ご相談センター

### 光线 4 0570-012-808

全国どこからでも市内通話料金でご利用いただけます。

上記の番号でつながらない場合は、以下の番号におかけください。 TEL (053) 460-4830

受付:月~金曜日 9:00~18:00 土曜日 9:00~17:00 (日曜、祝日およびヤンター指定の休日を除く)

#### FAXでのお問い合わせ

北海道、東北、関東、甲信越、東海地域にお住まいのお客様 (03) 5762-2125

九州、沖縄、中国、四国、近畿、北陸地域にお住まいのお客様 (06) 6465-0367

修理品お持ち込み窓口 受付:月~金曜日 9:00~17:45 (土曜、日曜、祝日およびヤンター指定の休日を除く)

東日本サービスセンター 〒143-0006 東京都大田区平和島2丁目1-1 京浜トラックターミナル内14号棟A-5F FAX (03) 5762-2125

#### 西日本サービスセンター 〒554-0024 大阪市此花区島屋6-2-82

ユニバーサル·シティ和幸ビル9F FAX (06) 6465-0374

\*名称、住所、電話番号、URLなどは変更になる場合があります。

# 保証とアフターサービス

サービスのご依頼、お問い合わせは、お買い上げ店、またはヤマハ 修理ご相談センターにご連絡ください。

- 保証期間 製品に添付されている保証書をご覧ください。
- 保証期間中の修理 保証書の記載内容に基づいて修理させていただきます。詳しくは 保証書をご覧ください。
- 保証期間が過ぎているとき

修理によって製品の機能が維持できる場合にはご要望により有料 にて修理いたします。

#### ● 修理料金の仕組み

- 技術料 故障した製品を正常に修復するための料金です。 技術者の人件費、技術教育費、測定機器等設備費、 一般管理費等が含まれています。
- 部品代 修理に使用した部品代金です。その他修理に付帯する 部材等を含む場合もあります。
- 出張料 製品のある場所へ技術者を派遣する場合の費用です。 別途、駐車料金をいただく場合があります。

#### ● 補修用性能部品の最低保有期間

補修用性能部品の最低保有期間は、製造打ち切り後8年です。 補修用性能部品とは、その製品の機能を維持するために必要な部 品です。

● 製品の状態は詳しく

サービスをご依頼されるときは製品の状態をできるだけ詳しくお 知らせください。また製品の品番、製造番号などもあわせてお知 らせください。

※品番、製造番号は製品の背面もしくは底面に表示してあります。

#### ● スピーカーの修理

スピーカーの修理可能範囲はスピーカーユニットなど振動系と電 気部品です。尚、修理はスピーカーユニット交換となりますの で、エージングの差による音色の違いが出る場合があります。

#### ● 摩耗部品の交換について

本機には使用年月とともに性能が劣化する摩耗部品(下記参照)が使 用されています。摩耗部品の劣化の進行度合は使用環境や使用時 間等によって大きく異なります。

本機を末永く安定してご愛用いただくためには、定期的に摩耗部 品を交換されることをおすすめします。

摩耗部品の交換は必ずお買い上げ店、またはヤマハ修理ご相談セ ンターへご相談ください。

#### 摩耗部品の一例

ボリュームコントロール、スイッチ・リレー類、接続端子、ランプ、ベルト、 ピンチローラー、磁気ヘッド、光ヘッド、モーター類など

※ このページは、安全にご使用いただくためにAV製品全般について記載して おります。

![](_page_50_Picture_50.jpeg)

![](_page_51_Picture_0.jpeg)

![](_page_51_Picture_1.jpeg)